## Dell Inspiron 14R Používateľská príručka

Model počítača: Inspiron 5420/7420 Regulačný model: P33G Regulačný typ: P33G001

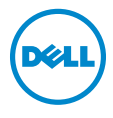

## Poznámky, upozornenia a výstrahy

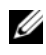

**22 POZNÁMKA:** POZNÁMKA uvádza dôležité informácie, ktoré umožňujú lepšie využitie počítača.

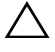

UPOZORNENIE: UPOZORNENIE označuje riziko poškodenia hardvéru alebo straty údajov, ak sa nebudete riadiť pokynmi.

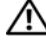

VÝSTRAHA: VÝSTRAHA označuje možné poškodenie majetku, osobné zranenie alebo smrt.

Reprodukcia týchto materiálov akýmkoľvek spôsobom bez písomného súhlasu spoločnosti Dell Inc. je prísne zakázaná.

Ochranné známky použité v tomto texte: Dell™, logo DELL a Inspiron™ sú ochrannými známkami spoločnosti Dell Inc.; Microsoft®, Windows® a logo tlačidla štart sy systému Windows sú ochrannými známkami alebo registrovanými ochrannými známkami spoločnosti Microsoft Corporation v Spojených štátoch a/alebo iných krajinách; Bluetooth® je registrovanou ochrannou známkou vo vlastníctve spoločnosti Bluetooth SIG, Inc. a spoločnost Dell ju používa na základe licencie.

Ostatné ochranné známky a obchodné názvy v tejto príručke sa môžu používat ako odkazy na spoločnosti, ktoré si uplatňujú nárok na tieto známky a názvy, alebo ako referencie na ich produkty. Spoločnost Dell Inc. sa zrieka akéhokoľvek nároku na vlastníctvo iných, než vlastných ochranných známok a obchodných názvov.

2012 – 04 Rev. A00

Informácie v tejto príručke sa môžu zmenit bez predchádzajúceho upozornenia. © 2012 Dell Inc. Všetky práva vyhradené.

## Obsah

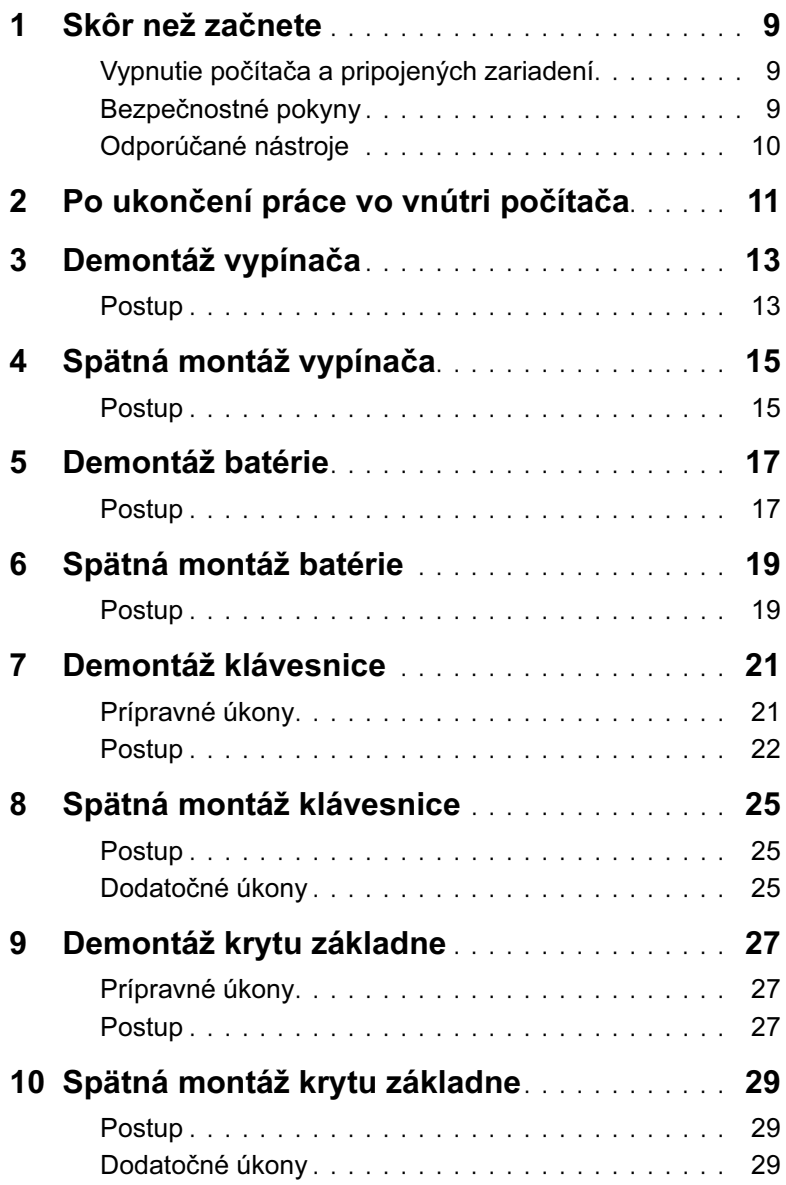

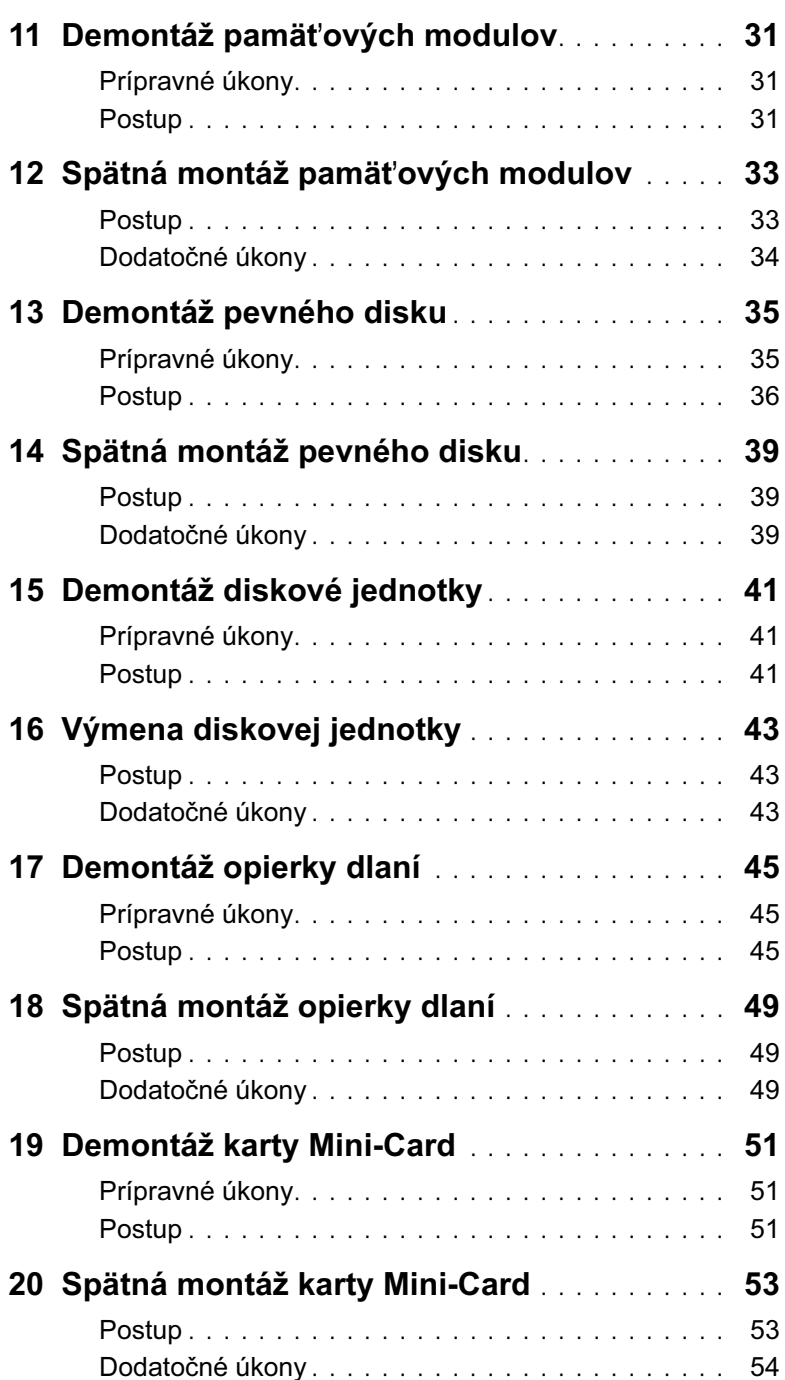

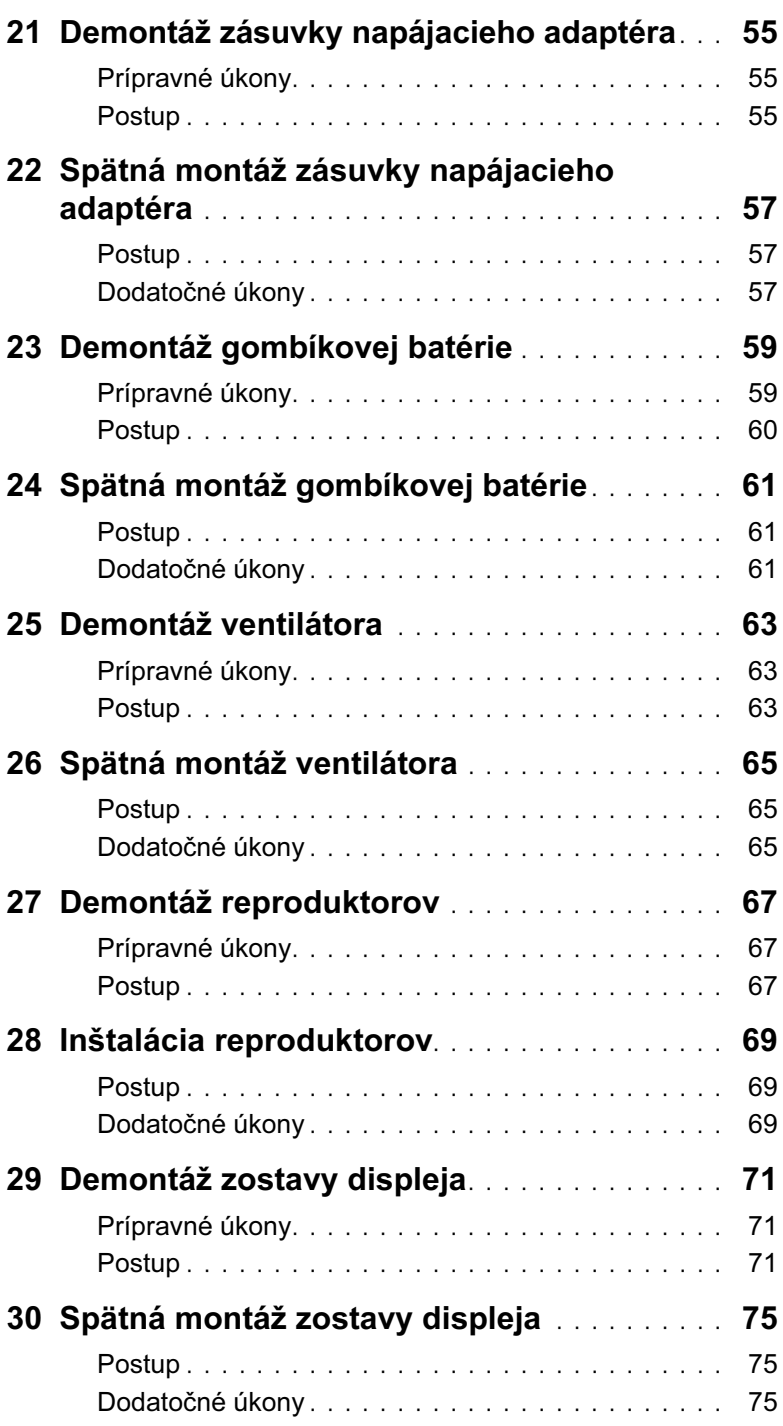

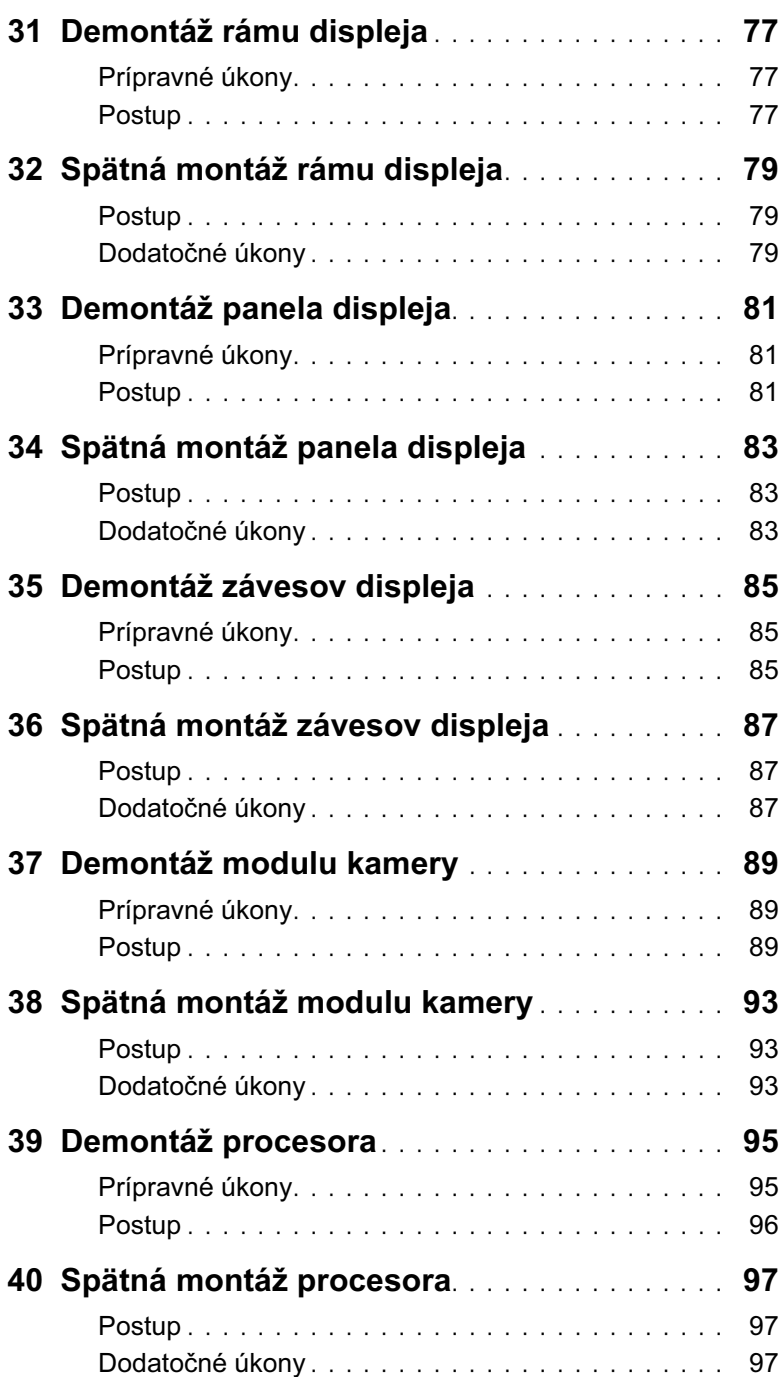

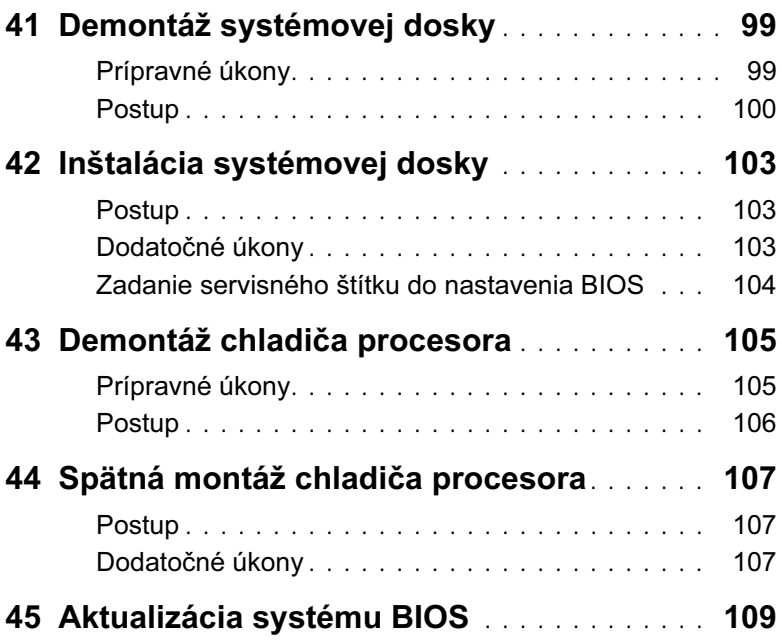

### <span id="page-8-3"></span><span id="page-8-1"></span><span id="page-8-0"></span>Vypnutie počítača a pripojených zariadení

 $\bigwedge$  UPOZORNENIE: Predtým, než vypnete počítač, si uložte a zatvorte všetky otvorené súbory a zatvorte všetky otvorené programy, aby ste zabránili strate údajov.

- 1 Uložte a zatvorte všetky otvorené súbory a ukončite všetky otvorené programy.
- 2 Kliknite na tlačidlo Štart  $\bigoplus$  a kliknite na možnosť Vypnút.

Systém Microsoft Windows sa ukončí a počítač sa vypne.

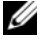

**POZNÁMKA:** Ak používate iný operačný systém, pozrite si pokyny na vypnutie v dokumentácii pre váš operačný systém.

- 3 Odpojte počítač a všetky pripojené zariadenia z elektrických zásuviek.
- 4 Odpojte všetky telefónne káble, sietové káble a pripojené zariadenia od počítača.
- 5 Kým je počítač odpojený, stlačte a 5 sekúnd podržte spínač napájania, aby ste uzemnili systémovú dosku.

#### <span id="page-8-2"></span>Bezpečnostné pokyny

Dodržiavaním nasledujúcich bezpečnostných pokynov sa vyhnete prípadnému poškodeniu počítača a zaistíte aj svoju osobnú bezpečnost.

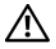

VÝSTRAHA: Pred prácou vnútri počítača si prečítajte bezpečnostné pokyny, ktoré ste dostali s vaším počítačom. Ďalšie informácie o bezpečnosti a overených postupoch nájdete na stránke so zákonnými požiadavkami portálu www.dell.com na adrese dell.com/regulatory\_compliance.

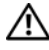

VÝSTRAHA: Pred demontážou krytu počítača alebo panelov odpojte všetky zdroje napájania. Po dokončení práce vo vnútri počítača znova nainštalujte všetky kryty, panely a skrutky pred tým, než počítač pripojíte k zdroju napájania.

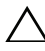

UPOZORNENIE: Skontrolujte, či je pracovný povrch rovný a čistý, aby ste predišli poškodeniu počítača.

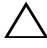

UPOZORNENIE: Komponenty a karty uchopte za hrany a nedotýkajte sa kolíkov ani kontaktov, aby ste predišli ich poškodeniu.

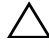

UPOZORNENIE: Odnímať kryt počítača a zasahovať do komponentov vnútri počítača je oprávnený iba certifikovaný servisný technik. Úplné informácie o bezpečnostných opatreniach, práci vnútri počítača a ochrane pred elektrostatickým výbojom nájdete v bezpečnostných pokynoch.

UPOZORNENIE: Než sa dotknete akéhokoľvek komponentu vo vnútri počítača, uzemnite sa dotykom nenatretého kovového povrchu – napríklad sa dotknite kovovej zadnej časti počítača. Počas práce sa opakovane dotýkajte nenatreného kovového povrchu, aby sa rozptýlila statická elektrina, ktorá by mohla poškodiť vnútorné súčiastky.

UPOZORNENIE: Ak odpájate kábel, potiahnite ho za prípojku alebo pevný ťahací jazýček, ale nie za samotný kábel. Niektoré káble majú konektory so zaistovacími úchytkami alebo skrutkami s krídlovou hlavou, ktoré je potrebné uvoľniť pred odpojením kábla. Konektory od seba odpájajte rovným smerom zabránite tým ohnutiu kolíkov konektora. Počas pripájania káblov sa presvedčite, či sú konektory a zásuvky správne orientované a vyrovnané.

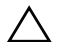

UPOZORNENIE: Ak chcete odpojiť sieťový kábel, najskôr odpojte kábel z počítača a potom ho odpoite zo sieťového zariadenia.

UPOZORNENIE: Stlačte a vyberte všetky karty vložené v čítačke mediálnych kariet 8-v-1.

#### <span id="page-9-0"></span>Odporúčané nástroje

Postupy uvedené v tomto dokumente môžu vyžadovat použitie nasledujúcich nástrojov:

- krížový skrutkovač,
- plastové páčidlo,
- malý plochý skrutkovač.

<span id="page-10-1"></span><span id="page-10-0"></span>Po dokončení spätnej montáže dielov, nezabudnite vykonat nasledujúce kroky:

- zaskrutkujte spat všetky skrutky a skontrolujte, či sa v počítači nenachádzajú žiadne voľné skrutky;
- pripojte všetky externé zariadenia, káble, karty alebo akékoľvek ďalšie diely, ktoré ste demontovali pred prácou na počítači;
- pripojte počítač a všetky pripojené zariadenia k ich elektrickým zásuvkám.

 $\triangle$  UPOZORNENIE: Skôr než zapnete počítač, zaskrutkujte späť všetky skrutky a skontrolujte, či sa v počítači nenachádzajú žiadne voľné skrutky. V opačnom prípade sa počítač môže poškodit.

#### 12 | Po ukončení práce vo vnútri počítača

## <span id="page-12-0"></span>Demontáž vypínača

VÝSTRAHA: Pred prácou vnútri počítača si prečítajte bezpečnostné pokyny, ktoré ste dostali s vaším počítačom a postupujte podľa krokov uvedených v časti ["Skôr než začnete" na strane 9](#page-8-3). Ďalšie informácie o bezpečnosti a overených postupoch nájdete na stránke so zákonnými požiadavkami portálu www.dell.com na adrese dell.com/regulatory\_compliance.

#### <span id="page-12-1"></span>Postup

- 1 Posuňte uvoľňovaciu západku vypínača nabok. Vypínač sa uvoľní.
- 2 Vyberte vypínač z počítača.

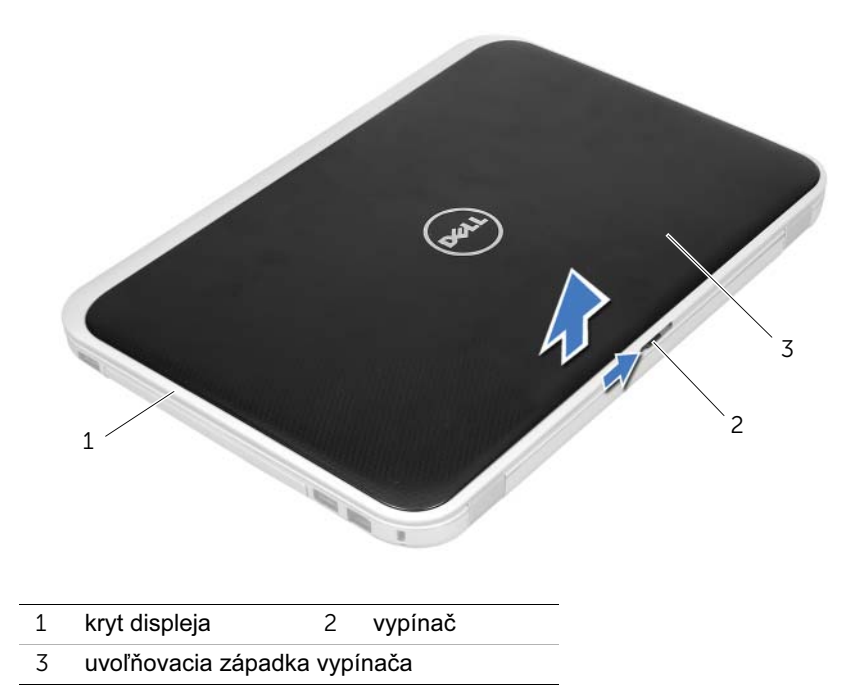

## <span id="page-14-0"></span>Spätná montáž vypínača

 $\hat{V}$  VÝSTRAHA: Pred prácou vnútri počítača si prečítajte bezpečnostné pokyny, ktoré ste dostali s vaším počítačom a postupujte podľa krokov uvedených v časti ["Skôr než začnete" na strane 9](#page-8-3). Ďalšie informácie o bezpečnosti a overených postupoch nájdete na stránke so zákonnými požiadavkami portálu www.dell.com na adrese dell.com/regulatory\_compliance.

#### <span id="page-14-1"></span>Postup

1 Zarovnajte západky v spodnej časti vypínača s otvormi na kryte displeja a zacvaknite vypínač na miesto.

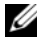

**20 POZNÁMKA:** Skontrolujte, či sú západky na vypínači zaistené v otvoroch na kryte displeja.

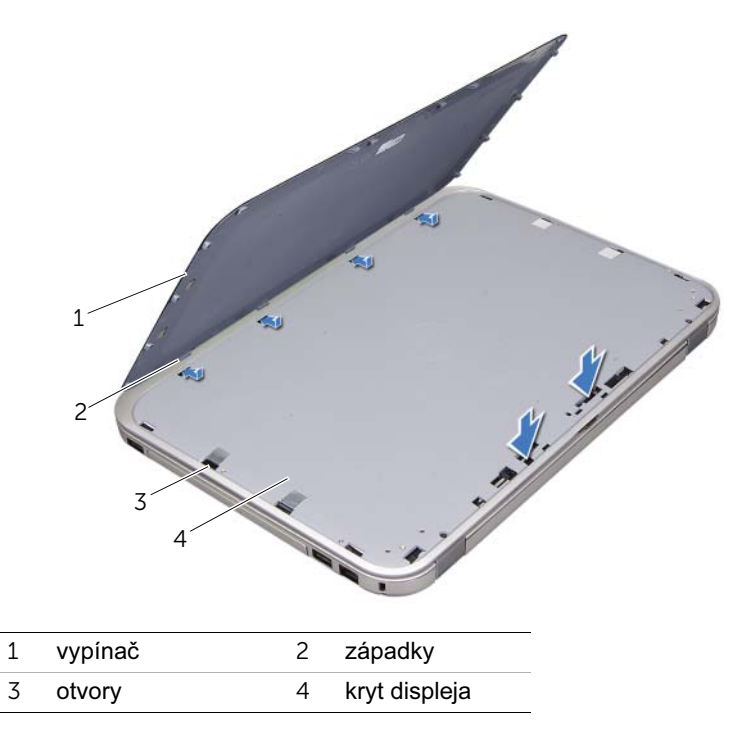

2 Postupujte podľa pokynov v časti ["Po ukončení práce vo vnútri počítača" na strane 11.](#page-10-1)

## <span id="page-16-2"></span><span id="page-16-0"></span>Demontáž batérie

VÝSTRAHA: Pred prácou vnútri počítača si prečítajte bezpečnostné pokyny, ktoré ste dostali s vaším počítačom a postupujte podľa krokov uvedených v časti ["Skôr než začnete" na strane 9](#page-8-3). Ďalšie informácie o bezpečnosti a overených postupoch nájdete na stránke so zákonnými požiadavkami portálu www.dell.com na adrese dell.com/regulatory\_compliance.

#### <span id="page-16-1"></span>Postup

- 1 Zatvorte displej a prevráťte počítač.
- 2 Posuňte uvoľňovacie západky batérie do odomknutej polohy.
- 3 Batériu vyberte von zo šachty na batériu.

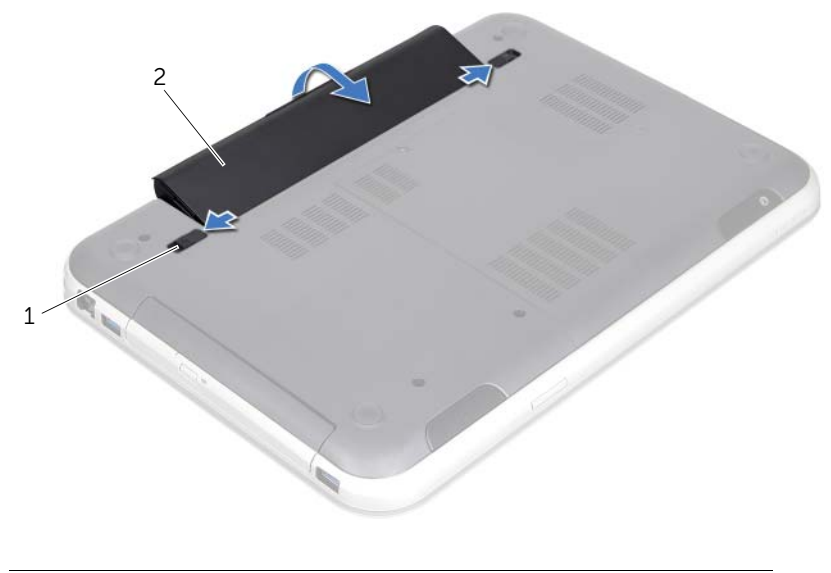

1 uvoľňovacie západky batérie (2) 2 batéria

## <span id="page-18-2"></span><span id="page-18-0"></span>6 Spätná montáž batérie

VÝSTRAHA: Pred prácou vnútri počítača si prečítajte bezpečnostné pokyny, ktoré ste dostali s vaším počítačom a postupujte podľa krokov uvedených v časti ["Skôr než začnete" na strane 9](#page-8-3). Ďalšie informácie o bezpečnosti a overených postupoch nájdete na stránke so zákonnými požiadavkami portálu www.dell.com na adrese dell.com/regulatory\_compliance.

#### <span id="page-18-1"></span>Postup

- 1 Zarovnajte západky na batérii s otvormi v šachte na batériu a batériu zatlačte, kým nezacvakne na svoje miesto.
- 2 Postupujte podľa pokynov v časti ["Po ukončení práce vo vnútri počítača" na strane 11.](#page-10-1)

## <span id="page-20-0"></span>Demontáž klávesnice

VÝSTRAHA: Pred prácou vnútri počítača si prečítajte bezpečnostné pokyny, ktoré ste dostali s vaším počítačom a postupujte podľa krokov uvedených v časti ["Skôr než začnete" na strane 9](#page-8-3). Ďalšie informácie o bezpečnosti a overených postupoch nájdete na stránke so zákonnými požiadavkami portálu www.dell.com na adrese dell.com/regulatory\_compliance.

#### <span id="page-20-1"></span>Prípravné úkony

Vyberte batériu. Pozrite si ["Demontáž batérie" na strane 17](#page-16-2).

### <span id="page-21-0"></span>Postup

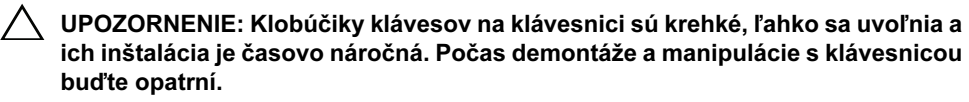

- 1 Prevrátte počítač a displej otvorte tak, ako je to len možné.
- 2 Pomocou plastového páčidla uvoľnite klávesnicu zo západiek na opierke dlaní a uvoľňujte klávesnicu smerom nahor, kým sa neoddelí od opierky dlaní.
- UPOZORNENIE: Počas demontáže a manipulácie s klávesnicou buďte mimoriadne opatrní. V opačnom prípade by mohlo dôjsť k poškriabaniu panela displeja.

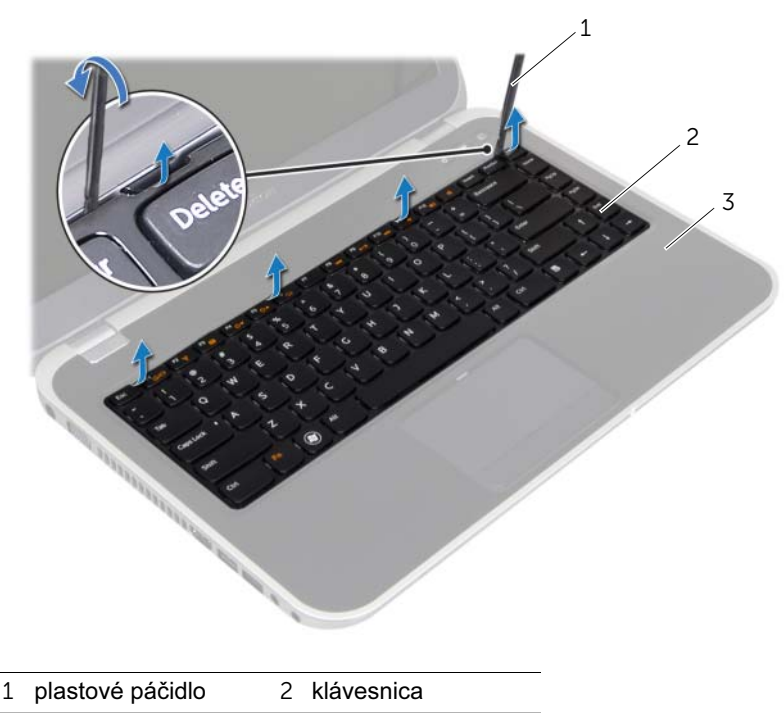

3 opierka dlaní

- Opatrne prevrátte klávesnicu a položte ju na opierku dlaní.
- 4 Nadvihnite západky konektora a potiahnutím ťahacích jazýčkov odpojte kábel klávesnice a kábel podsvietenia klávesnice od konektorov na systémovej doske.
- Zdvihnite klávesnicu z počítača.

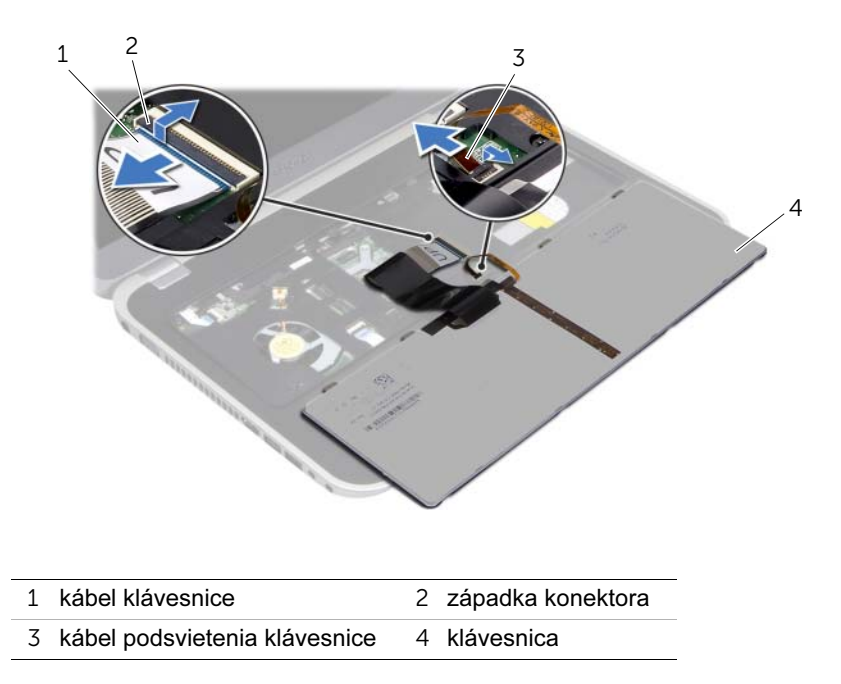

## <span id="page-24-0"></span>8 Spätná montáž klávesnice

 $\sqrt{2}$  VÝSTRAHA: Pred prácou vnútri počítača si prečítajte bezpečnostné pokyny, ktoré ste dostali s vaším počítačom a postupujte podľa krokov uvedených v časti ["Skôr než začnete" na strane 9](#page-8-3). Ďalšie informácie o bezpečnosti a overených postupoch nájdete na stránke so zákonnými požiadavkami portálu www.dell.com na adrese dell.com/regulatory\_compliance.

#### <span id="page-24-1"></span>Postup

- 1 Zasuňte kábel klávesnice a kábel podsvietenia klávesnice do konektorov na systémovej doske a zatlačte na západky konektora, aby ste káble zaistili.
- 2 Zasuňte západky v dolnej časti klávesnice do otvorov na opierke dlaní a umiestnite klávesnicu na opierku dlaní.
- 3 Jemným zatlačením okolo hrán klávesnice upevnite klávesnicu pod západky na opierke dlaní.
- 4 Zatvorte displej a prevráť te počítač.

#### <span id="page-24-2"></span>Dodatočné úkony

- 1 Vložte batériu. Pozrite si ["Spätná montáž batérie" na strane 19.](#page-18-2)
- 2 Postupujte podľa pokynov v časti ["Po ukončení práce vo vnútri počítača" na strane 11.](#page-10-1)

## <span id="page-26-3"></span><span id="page-26-0"></span>Demontáž krytu základne

VÝSTRAHA: Pred prácou vnútri počítača si prečítajte bezpečnostné pokyny, ktoré ste dostali s vaším počítačom a postupujte podľa krokov uvedených v časti ["Skôr než začnete" na strane 9](#page-8-3). Ďalšie informácie o bezpečnosti a overených postupoch nájdete na stránke so zákonnými požiadavkami portálu www.dell.com na adrese dell.com/regulatory\_compliance.

#### <span id="page-26-1"></span>Prípravné úkony

Vyberte batériu. Pozrite si ["Demontáž batérie" na strane 17](#page-16-2).

#### <span id="page-26-2"></span>Postup

- 1 Uvoľnite skrutku so zapustenou hlavou, ktorá upevňuje kryt základne k základni počítača.
- 2 Pomocou prstov oddeľte kryt základne od základne počítača.
- 3 Vyberte kryt základne zo základne počítača.

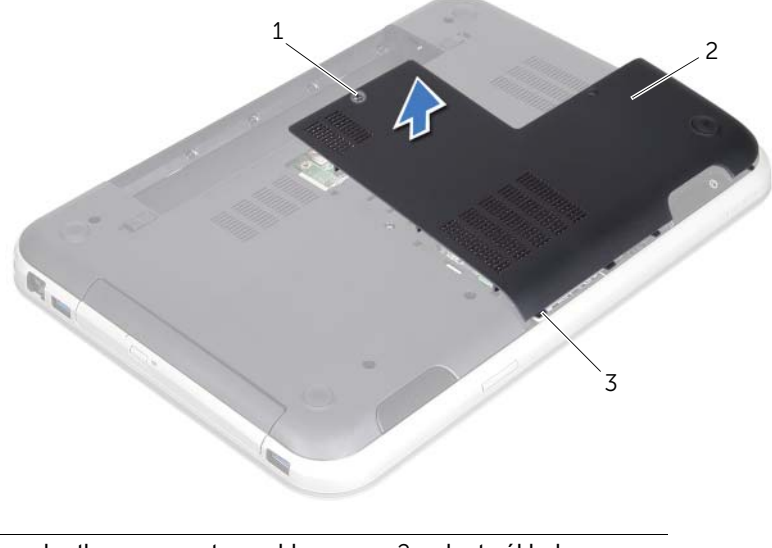

- 1 skrutka so zapustenou hlavou 2 kryt základne
- 3 západky

## <span id="page-28-3"></span><span id="page-28-0"></span>Spätná montáž krytu základne

VÝSTRAHA: Pred prácou vnútri počítača si prečítajte bezpečnostné pokyny, ktoré ste dostali s vaším počítačom a postupujte podľa krokov uvedených v časti ["Skôr než začnete" na strane 9](#page-8-3). Ďalšie informácie o bezpečnosti a overených postupoch nájdete na stránke so zákonnými požiadavkami portálu www.dell.com na adrese dell.com/regulatory\_compliance.

#### <span id="page-28-1"></span>Postup

- 1 Zasuňte západky na kryte základne do otvorov na základni počítača a zacvaknite kryt základne na miesto.
- 2 Dotiahnite skrutku so zapustenou hlavou, ktorá zaisťuje kryt základne k základni počítača.

#### <span id="page-28-2"></span>Dodatočné úkony

- 1 Vložte batériu. Pozrite si ["Spätná montáž batérie" na strane 19.](#page-18-2)
- 2 Postupujte podľa pokynov v časti ["Po ukončení práce vo vnútri počítača" na strane 11.](#page-10-1)

<span id="page-30-0"></span>Demontáž pamäťových modulov

VÝSTRAHA: Pred prácou vnútri počítača si prečítajte bezpečnostné pokyny, ktoré ste dostali s vaším počítačom a postupujte podľa krokov uvedených v časti ["Skôr než začnete" na strane 9](#page-8-3). Ďalšie informácie o bezpečnosti a overených postupoch nájdete na stránke so zákonnými požiadavkami portálu www.dell.com na adrese dell.com/regulatory\_compliance.

#### <span id="page-30-1"></span>Prípravné úkony

- 1 Vyberte batériu. Pozrite si ["Demontáž batérie" na strane 17.](#page-16-2)
- 2 Demontujte kryt základne. Pozrite si ["Demontáž krytu základne" na strane 27.](#page-26-3)

#### <span id="page-30-2"></span>Postup

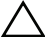

UPOZORNENIE: Zabráňte poškodeniu konektora pamätového modulu tým, že nebudete používať žiadne nástroje na roztiahnutie zaisťovacích svoriek pamäťového modulu.

- 1 Na koncoch konektora pamätového modulu prstami opatrne roztiahnite zaistovacie svorky, kým sa pamätový modul nevysunie.
- 2 Vyberte pamätový modul z konektora pamätového modulu.

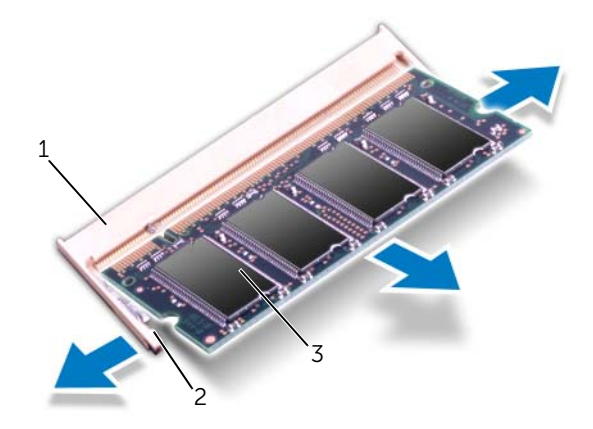

- 1 konektor pamätového modulu 2 zaistovacie svorky (2)
- 3 pamätový modul

# <span id="page-32-0"></span>12 Spätná montáž pamät'ových modulov

VÝSTRAHA: Pred prácou vnútri počítača si prečítajte bezpečnostné pokyny, ktoré ste dostali s vaším počítačom a postupujte podľa krokov uvedených v časti ["Skôr než začnete" na strane 9](#page-8-3). Ďalšie informácie o bezpečnosti a overených postupoch nájdete na stránke so zákonnými požiadavkami portálu www.dell.com na adrese dell.com/regulatory\_compliance.

#### <span id="page-32-1"></span>Postup

UPOZORNENIE: Ak chcete nainštalovať pamäťové moduly do dvoch konektorov, pred inštaláciou pamätového modulu do konektora označeného "DIMM B", nainštalujte modul do konektora označeného "DIMM A".

- 1 Zarovnajte drážku na pamätovom module so západkou na konektore pamätového modulu.
- 2 Pevne zasuňte pamätový modul pod uhlom 45 stupňov do otvoru a potom ho zatlačte smerom nadol, kým s cvaknutím nedosadne na miesto. Ak nepočujete cvaknutie, vyberte pamätový modul a znova ho nainštalujte.

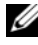

**POZNÁMKA:** Ak pamäťový modul nie je správne nainštalovaný, môže sa stať, že sa nezavedie systém počítača.

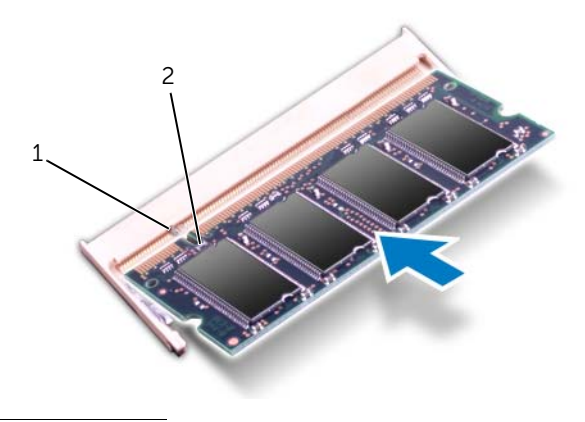

1 západka 2 drážka

#### <span id="page-33-0"></span>Dodatočné úkony

- 1 Nainštalujte kryt základne. Pozrite si ["Spätná montáž krytu základne" na strane 29](#page-28-3).
- 2 Vložte batériu. Pozrite si ["Spätná montáž batérie" na strane 19.](#page-18-2)
- 3 Postupujte podľa pokynov v časti ["Po ukončení práce vo vnútri počítača" na strane 11.](#page-10-1)
- 4 Zapnite počítač.

Počas zavádzania počítač rozpozná pamätové moduly a automaticky aktualizuje informácie o konfigurácii systému.

Postup pri overovaní veľkosti pamäte nainštalovanej v počítači:

Kliknite na Štart + Ovládací panel→ Systém a zabezpečenie→ Systém.

## <span id="page-34-0"></span>Demontáž pevného disku

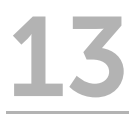

VÝSTRAHA: Pred prácou vnútri počítača si prečítajte bezpečnostné pokyny, ktoré ste dostali s vaším počítačom a postupujte podľa krokov uvedených v časti ["Skôr než začnete" na strane 9](#page-8-3). Ďalšie informácie o bezpečnosti a overených postupoch nájdete na stránke so zákonnými požiadavkami portálu www.dell.com na adrese dell.com/regulatory\_compliance.

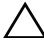

UPOZORNENIE: Nedemontujte pevný disk, ak je počítač zapnutý alebo je v režime spánku, v opačnom prípade môže dôjsť k strate údajov.

UPOZORNENIE: Pevné disky sú mimoriadne krehké. Počas manipulácie s pevným diskom buďte opatrní.

#### <span id="page-34-1"></span>Prípravné úkony

- 1 Vyberte batériu. Pozrite si ["Demontáž batérie" na strane 17.](#page-16-2)
- 2 Demontujte kryt základne. Pozrite si ["Demontáž krytu základne" na strane 27.](#page-26-3)

#### <span id="page-35-0"></span>Postup

- 1 Potiahnite za ťahací jazýček a odpojte kábel pevného disku od konektora systémovej dosky.
- 2 Odskrutkujte skrutky, ktorými je zostava pevného disku pripevnená k základni počítača.
- 3 Poznačte si trasovanie kábla pevného disku a kábel vyberte z vodiacich úchytiek.
- 4 Vyberte zostavu pevného disku spolu s jej káblom zo základne počítača.

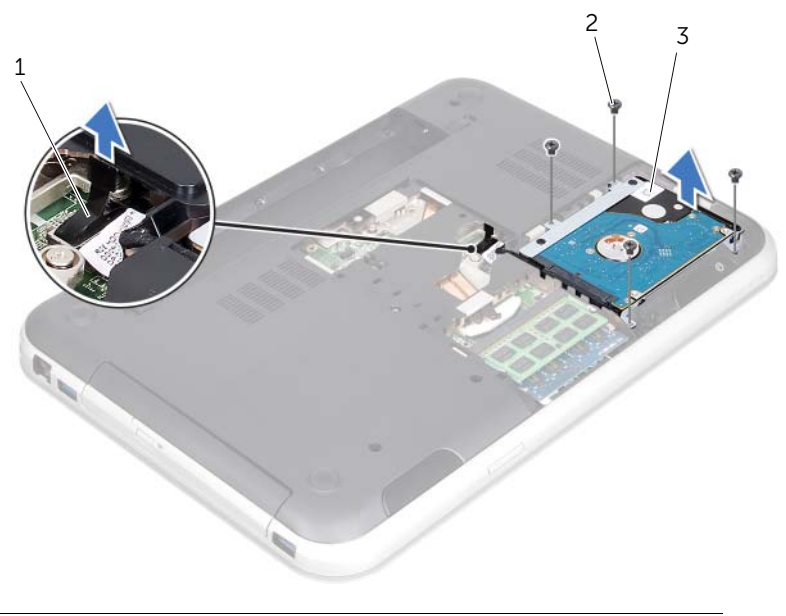

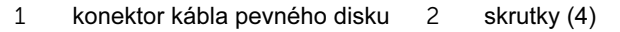

3 zostava pevného disku
Potiahnite premostovač a odpojte kábel pevného disku od pevného disku.

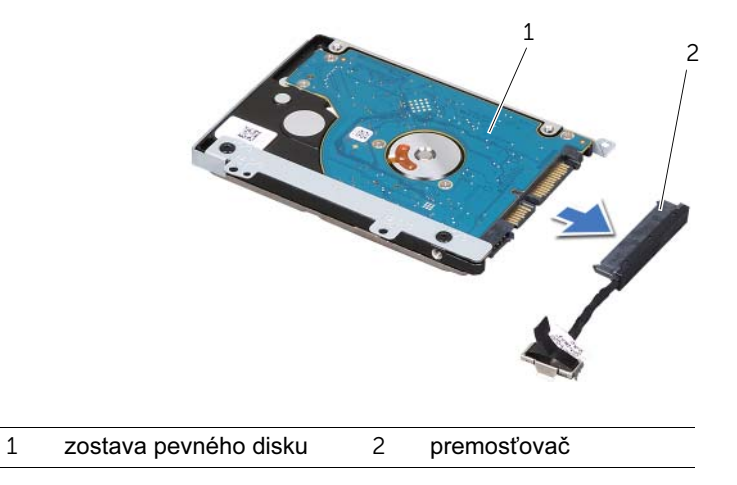

- Odskrutkujte skrutky, ktoré upevňujú konzolu pevného disku k pevnému disku.
- Pevný disk vysuňte z konzoly pevného disku.

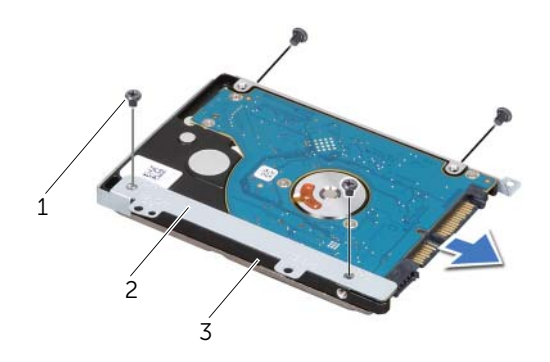

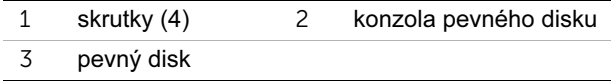

## <span id="page-38-2"></span>Spätná montáž pevného disku

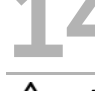

VÝSTRAHA: Pred prácou vnútri počítača si prečítajte bezpečnostné pokyny, ktoré ste dostali s vaším počítačom a postupujte podľa krokov uvedených v časti ["Skôr než začnete" na strane 9](#page-8-0). Ďalšie informácie o bezpečnosti a overených postupoch nájdete na stránke so zákonnými požiadavkami portálu www.dell.com na adrese dell.com/regulatory\_compliance.

UPOZORNENIE: Pevné disky sú mimoriadne krehké. Počas manipulácie s pevným diskom buďte opatrní.

#### Postup

- 1 Nový pevný disk vyberte z obalu. Pôvodný obal si uschovajte pre uskladnenie alebo posielanie pevného disku.
- 2 Zarovnajte otvory na skrutky na konzole pevného disku s otvormi na skrutky na pevnom disku.
- 3 Zaskrutkujte spät skrutky, ktoré upevňujú konzolu pevného disku k pevnému disku.
- 4 Pripojte premostovač kábla pevného disku k pevnému disku.
- <span id="page-38-0"></span>5 Vložte zostavu pevného disku do stojana na pevný disk na základni počítača.
- 6 Zaskrutkujte spät skrutky, ktorými je zostava pevného disku pripevnená k základni počítača.
- <span id="page-38-1"></span>7 Veďte kábel pevného disku cez vodiace úchytky na základni počítača.
- 8 Pripojte kábel pevného disku ku konektoru systémovej dosky.

- 1 Nainštalujte kryt základne. Pozrite si ["Spätná montáž krytu základne" na strane 29](#page-28-0).
- 2 Vložte batériu. Pozrite si ["Spätná montáž batérie" na strane 19.](#page-18-0)
- 3 Postupujte podľa pokynov v časti ["Po ukončení práce vo vnútri počítača" na strane 11.](#page-10-0)

<span id="page-40-2"></span>Demontáž diskové jednotky

VÝSTRAHA: Pred prácou vnútri počítača si prečítajte bezpečnostné pokyny, ktoré ste dostali s vaším počítačom a postupujte podľa krokov uvedených v časti ["Skôr než začnete" na strane 9](#page-8-0). Ďalšie informácie o bezpečnosti a overených postupoch nájdete na stránke so zákonnými požiadavkami portálu www.dell.com na adrese dell.com/regulatory\_compliance.

#### Prípravné úkony

- 1 Vyberte batériu. Pozrite si ["Demontáž batérie" na strane 17.](#page-16-0)
- 2 Demontujte kryt základne. Pozrite si ["Demontáž krytu základne" na strane 27.](#page-26-0)

#### Postup

- <span id="page-40-0"></span>1 Odskrutkujte skrutku, ktorou je zostava diskovej jednotky pripevnená k základni počítača.
- <span id="page-40-1"></span>2 Pomocou prstov vysuňte zostavu diskovej jednotky zo šachty diskovej jednotky.

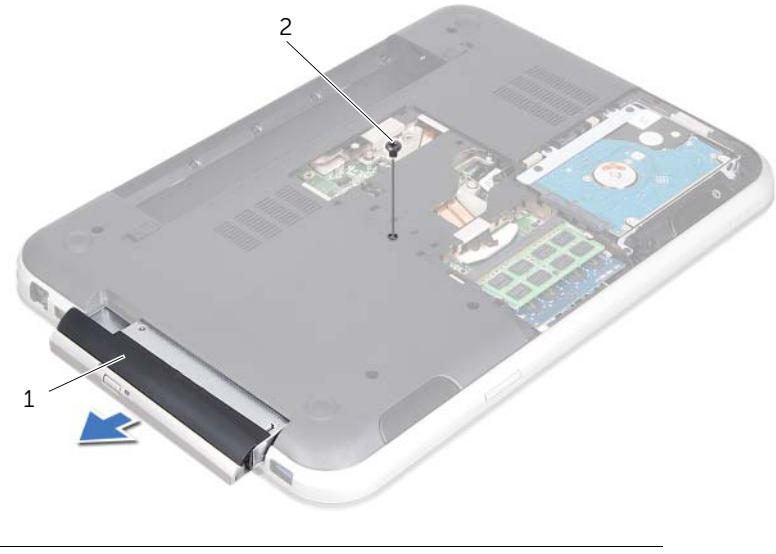

1 zostava diskovej jednotky 2 skrutka

- Opatrne vypáčte rám diskovej jednotky a zložte ho zo zostavy diskovej jednotky.
- Odskrutkujte skrutky, ktoré zaistujú konzolu diskovej jednotky k diskovej jednotke.
- Demontujte konzolu diskovej jednotky.

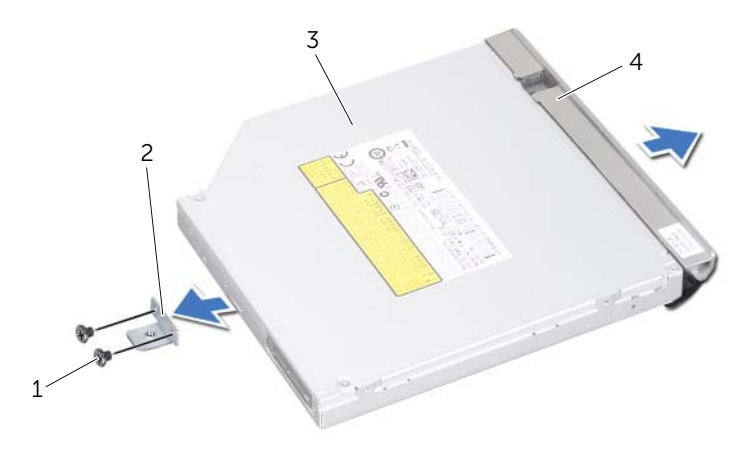

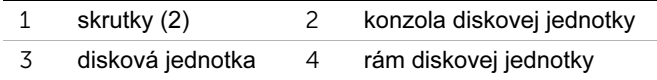

## <span id="page-42-2"></span>16 Výmena diskovej jednotky

 $\sqrt{2}$  VÝSTRAHA: Pred prácou vnútri počítača si prečítajte bezpečnostné pokyny, ktoré ste dostali s vaším počítačom a postupujte podľa krokov uvedených v časti ["Skôr než začnete" na strane 9](#page-8-0). Ďalšie informácie o bezpečnosti a overených postupoch nájdete na stránke so zákonnými požiadavkami portálu www.dell.com na adrese dell.com/regulatory\_compliance.

#### Postup

- 1 Zarovnajte otvory na skrutky na konzole diskovej jednotky s otvormi na skrutky na diskovej jednotke.
- 2 Zaskrutkujte späť skrutky, ktoré zaisťujú konzolu diskovej jednotky k diskovej jednotke.
- 3 Zarovnajte západky na ráme diskovej jednotky s otvormi na zostave diskovej jedny a zacvaknite rám diskovej jednotky na miesto.
- <span id="page-42-0"></span>4 Zasuňte zostavu diskovej jednotky do šachty diskovej jednotky, až kým úplne nedosadne.
- <span id="page-42-1"></span>5 Zaskrutkujte spät skrutku, ktorou je zostava diskovej jednotky pripevnená k základni počítača.

- 1 Nainštalujte kryt základne. Pozrite si ["Spätná montáž krytu základne" na strane 29](#page-28-0).
- 2 Vymeňte batériu. Pozrite si ["Spätná montáž batérie" na strane 19.](#page-18-0)
- 3 Postupujte podľa pokynov v časti ["Po ukončení práce vo vnútri počítača" na strane 11.](#page-10-0)

<span id="page-44-0"></span>Demontáž opierky dlaní

VÝSTRAHA: Pred prácou vnútri počítača si prečítajte bezpečnostné pokyny, ktoré ste dostali s vaším počítačom a postupujte podľa krokov uvedených v časti ["Skôr než začnete" na strane 9](#page-8-0). Ďalšie informácie o bezpečnosti a overených postupoch nájdete na stránke so zákonnými požiadavkami portálu www.dell.com na adrese dell.com/regulatory\_compliance.

#### Prípravné úkony

- 1 Vyberte batériu. Pozrite si ["Demontáž batérie" na strane 17.](#page-16-0)
- 2 Demontujte kryt základne. Pozrite si ["Demontáž krytu základne" na strane 27.](#page-26-0)
- 3 Demontujte klávesnicu. Pozrite si ["Demontáž klávesnice" na strane 21.](#page-20-0)

#### Postup

- 1 Zatvorte displej a prevráťte počítač.
- 2 Odskrutkujte skrutky, ktoré upevňujú opierku dlaní k základni počítača.

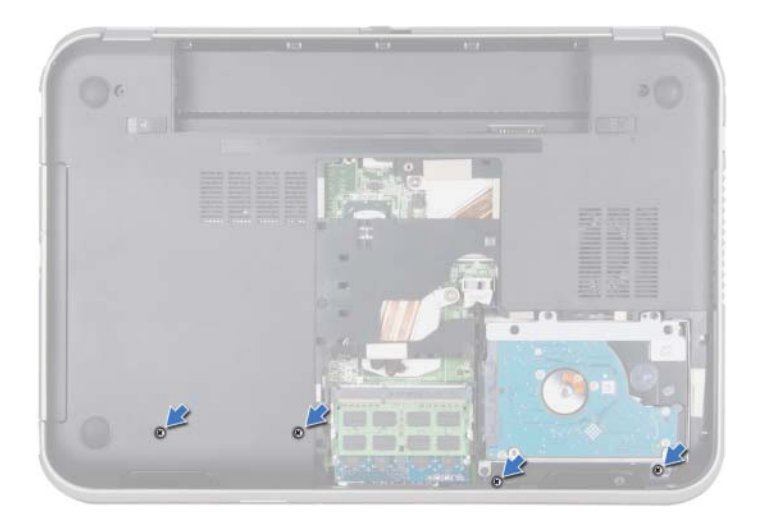

- Prevrátte počítač a displej otvorte tak, ako je to len možné.
- Nadvihnite západky konektora a potiahnutím tahacích jazýčkov odpojte kábel dosky s tlačidlom napájania, kábel dotykového panelu a kábel dosky s klávesovými skratkami od konektorov na systémovej doske.
- 5 Potiahnite za ťahací jazýček a odpojte kábel displeja od konektora na systémovej doske.

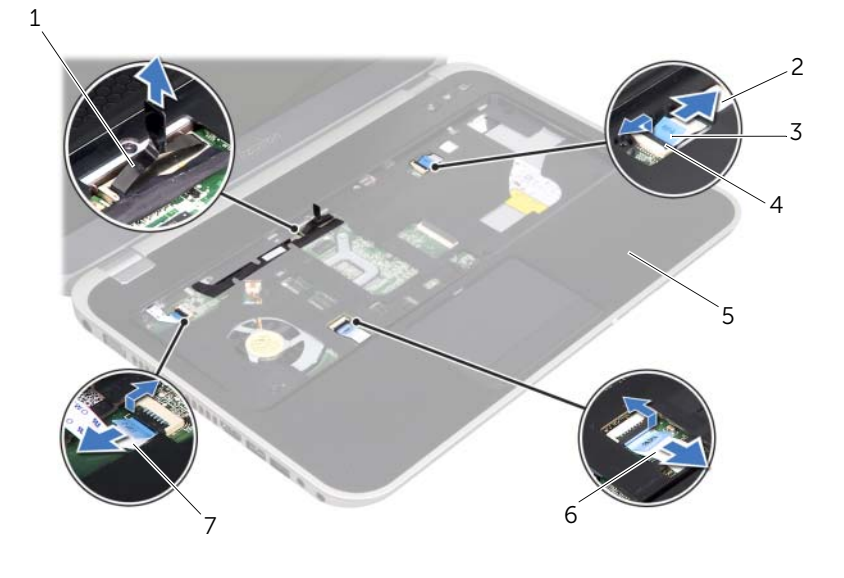

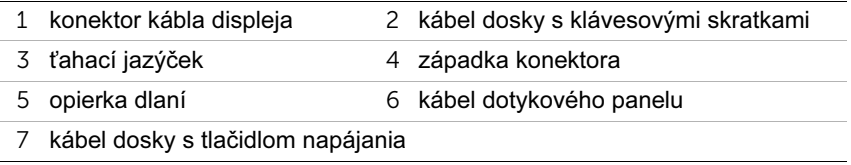

- 6 Poznačte si trasovanie kábla displeja a kábel vyberte z vodiacich úchytiek na opierke dlaní.
- 7 Odskrutkujte skrutky, ktoré upevňujú opierku dlaní k základni počítača.

#### $\wedge$  UPOZORNENIE: Opierku dlaní opatrne oddeľte od zostavy displeja, aby sa zostava displeja nepoškodila.

8 Postupujúc od zadnej časti počítača, opatrne vypáčte opierku dlaní a potom opierku dlaní uvoľnite zo základne počítača.

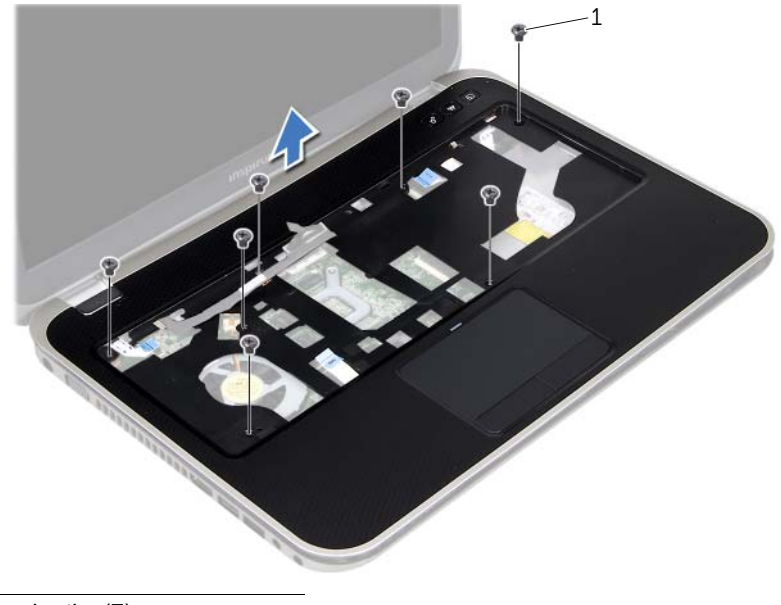

- 1 skrutky (7)
- 9 Vyberte kábel displeja cez otvor v opierke dlaní.

## <span id="page-48-0"></span>Spätná montáž opierky dlaní

VÝSTRAHA: Pred prácou vnútri počítača si prečítajte bezpečnostné pokyny, ktoré ste dostali s vaším počítačom a postupujte podľa krokov uvedených v časti ["Skôr než začnete" na strane 9](#page-8-0). Ďalšie informácie o bezpečnosti a overených postupoch nájdete na stránke so zákonnými požiadavkami portálu www.dell.com na adrese dell.com/regulatory\_compliance.

#### Postup

- 1 Zasuňte kábel displeja cez otvor v opierke dlaní.
- 2 Zarovnajte opierku dlane so základňou počítača a opatrne zacvaknite opierku dlaní na miesto.
- 3 Zasuňte kábel dosky s klávesovými skratkami, kábel dosky s tlačidlom napájania a kábel dotykového panelu do konektorov na systémovej doske a zatlačte na západky konektora, aby ste káble zaistili.
- 4 Veďte kábel displeja cez vodiace úchytky na opierke dlaní.
- 5 Pripojte kábel displeja ku konektoru systémovej dosky.
- 6 Zaskrutkujte spät skrutky, ktoré upevňujú opierku dlaní k základni počítača.
- 7 Zatvorte displej a prevrátte počítač.
- 8 Zaskrutkujte späť skrutky, ktoré upevňujú opierku dlaní k základni počítača.

- 1 Nainštalujte klávesnicu. Pozrite si ["Spätná montáž klávesnice" na strane 25.](#page-24-0)
- 2 Nainštalujte kryt základne. Pozrite si ["Spätná montáž krytu základne" na strane 29](#page-28-0).
- 3 Vymeňte batériu. Pozrite si ["Spätná montáž batérie" na strane 19.](#page-18-0)
- 4 Postupujte podľa pokynov v časti ["Po ukončení práce vo vnútri počítača" na strane 11.](#page-10-0)

### 19 Demontáž karty Mini-Card

VÝSTRAHA: Pred prácou vnútri počítača si prečítajte bezpečnostné pokyny, ktoré ste dostali s vaším počítačom a postupujte podľa krokov uvedených v časti ["Skôr než začnete" na strane 9](#page-8-0). Ďalšie informácie o bezpečnosti a overených postupoch nájdete na stránke so zákonnými požiadavkami portálu www.dell.com na adrese dell.com/regulatory\_compliance.

Ak ste si s počítačom objednali bezdrôtovú kartu Mini-Card, je už nainštalovaná.

#### Prípravné úkony

- 1 Demontujte kryt základne. Pozrite si ["Demontáž krytu základne" na strane 27.](#page-26-0)
- 2 Vyberte batériu. Pozrite si ["Demontáž batérie" na strane 17.](#page-16-0)
- 3 Demontujte klávesnicu. Pozrite si ["Demontáž klávesnice" na strane 21.](#page-20-0)
- 4 Demontujte opierku dlaní. Pozrite si ["Demontáž opierky dlaní" na strane 45.](#page-44-0)

#### Postup

- 1 Odpojte anténne káble od konektorov na karte Mini-Card.
- 2 Odskrutkujte skrutku, ktorá upevňuje kartu Mini-Card ku konektoru na systémovej doske.

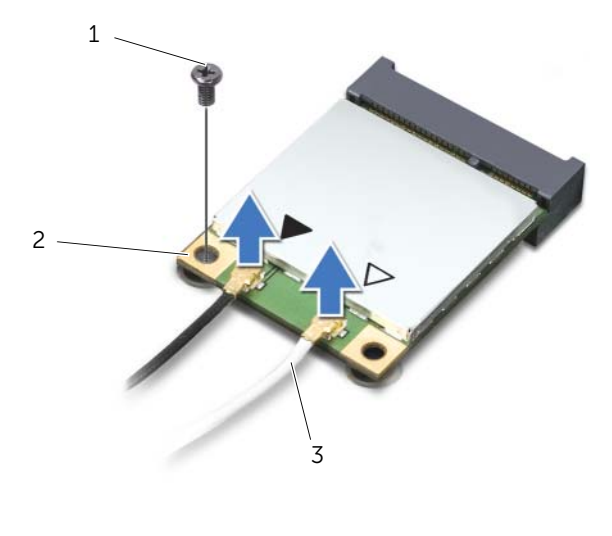

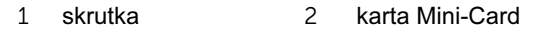

3 anténne káble (2)

3 Vyberte kartu Mini-Card z konektora na systémovej doske.

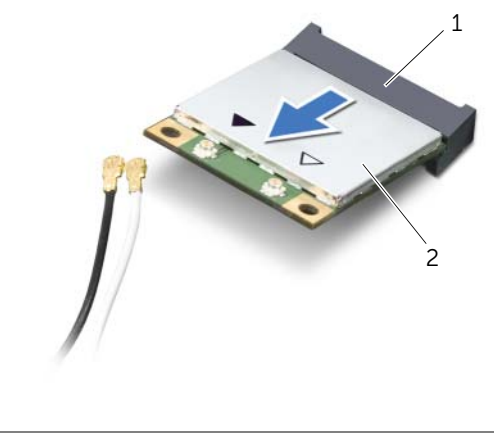

1 konektor systémovej dosky 2 karta Mini-Card

UPOZORNENIE: Keď karta Mini-Card nie je v počítači, vložte ju do ochranného antistatického obalu. Ďalšie informácie nájdete v časti "Ochrana pred elektrostatickým výbojom" v bezpečnostných informáciách, ktoré boli dodané s počítačom.

## 20 Spätná montáž karty Mini-Card

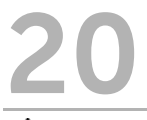

 $\sqrt{2}$  VÝSTRAHA: Pred prácou vnútri počítača si prečítajte bezpečnostné pokyny, ktoré ste dostali s vaším počítačom a postupujte podľa krokov uvedených v časti ["Skôr než začnete" na strane 9](#page-8-0). Ďalšie informácie o bezpečnosti a overených postupoch nájdete na stránke so zákonnými požiadavkami portálu www.dell.com na adrese dell.com/regulatory\_compliance.

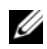

**2 POZNÁMKA:** Spoločnosť Dell neručí za kompatibilitu, ani neposkytuje podporu pre karty Mini-Card získané z iných zdrojov, než od spoločnosti Dell.

Váš počítač obsahuje jednu polovičnú zásuvku na karty Mini-Card, ktorá podporuje kombinovanú kartu bezdrôtovej siete WLAN (Wireless Local Area Network) + Bluetooth, pripojenie Wi-Fi a pripojenie WiMax (Worldwide Interoperability for Microwave Access).

#### Postup

- 1 Vyberte novú kartu Mini-Card z jej obalu.
- 2 Zarovnajte drážku na karte Mini-Card so západkou na konektore systémovej dosky.

UPOZORNENIE: Kartu Mini-Card zasuňte na miesto pevným a rovnomerným tlakom. Ak použijete nadmernú silu, môžete poškodiť konektor.

UPOZORNENIE: Konektory sú označené, aby sa zabezpečilo správne vloženie. Ak pocítite odpor, skontrolujte konektory na karte Mini-Card a na systémovej doske a kartu Mini-Card opät zarovnajte.

 $\bigwedge$  UPOZORNENIE: Ak sa chcete vyhnúť poškodeniu karty Mini-Card, nikdy káble neukladajte pod kartu Mini-Card.

- 3 Konektor karty Mini-Card zasuňte pod 45-stupňovým uhlom do konektora systémovej dosky.
- 4 Zatlačte druhý koniec karty Mini-Card do zásuvky na systémovej doske a zaskrutkujte spät skrutku, ktorá zaistuje kartu ku konektoru systémovej dosky.
- 5 Pripojte káble antény ku konektorom karty Mini-Card.

V nasledujúcej tabuľke nájdete farebnú schému anténnych káblov pre každú kartu Mini-Card podporovanú vaším počítačom.

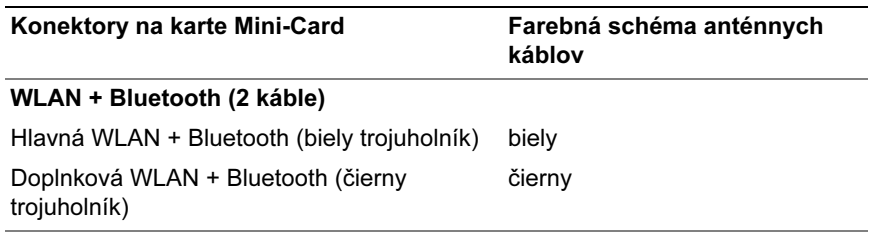

- 1 Nainštalujte opierku dlaní. Pozrite si ["Spätná montáž opierky dlaní" na strane 49.](#page-48-0)
- 2 Nainštalujte klávesnicu. Pozrite si ["Spätná montáž klávesnice" na strane 25.](#page-24-0)
- 3 Nainštalujte kryt základne. Pozrite si ["Spätná montáž krytu základne" na strane 29](#page-28-0).
- 4 Vložte batériu. Pozrite si ["Spätná montáž batérie" na strane 19.](#page-18-0)
- 5 Postupujte podľa pokynov v časti ["Po ukončení práce vo vnútri počítača" na strane 11.](#page-10-0)

## Demontáž zásuvky napájacieho adaptéra

 $\hat{V}$  VÝSTRAHA: Pred prácou vnútri počítača si prečítajte bezpečnostné pokyny, ktoré ste dostali s vaším počítačom a postupujte podľa krokov uvedených v časti ["Skôr než začnete" na strane 9](#page-8-0). Ďalšie informácie o bezpečnosti a overených postupoch nájdete na stránke so zákonnými požiadavkami portálu www.dell.com na adrese dell.com/regulatory\_compliance.

#### Prípravné úkony

- 1 Vyberte batériu. Pozrite si ["Demontáž batérie" na strane 17.](#page-16-0)
- 2 Demontujte kryt základne. Pozrite si ["Demontáž krytu základne" na strane 27.](#page-26-0)
- 3 Demontujte klávesnicu. Pozrite si ["Demontáž klávesnice" na strane 21.](#page-20-0)
- 4 Demontujte opierku dlaní. Pozrite si ["Demontáž opierky dlaní" na strane 45.](#page-44-0)

#### Postup

- 1 Odpojte kábel zásuvky napájacieho adaptéra od konektora systémovej dosky.
- 2 Odskrutkujte skrutku, ktorá upevňuje zásuvku napájacieho adaptéra k základni počítača.
- 3 Vyberte zásuvku napájacieho adaptéra spolu s jej káblom zo základne počítača.

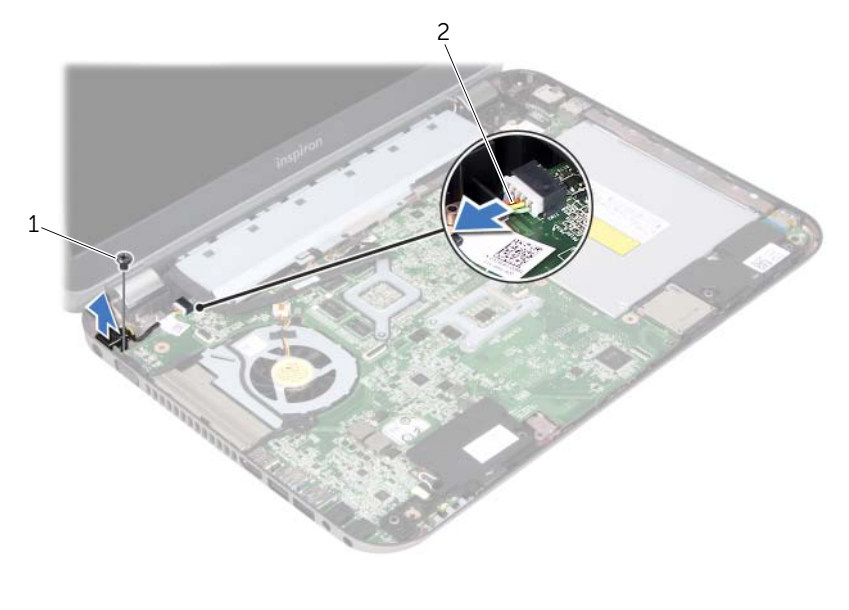

1 skrutka 2 kábel zásuvky napájacieho adaptéra

#### 56 | Demontáž zásuvky napájacieho adaptéra

## Spätná montáž zásuvky napájacieho adaptéra

 $\sqrt{2}$  VÝSTRAHA: Pred prácou vnútri počítača si prečítajte bezpečnostné pokyny, ktoré ste dostali s vaším počítačom a postupujte podľa krokov uvedených v časti ["Skôr než začnete" na strane 9](#page-8-0). Ďalšie informácie o bezpečnosti a overených postupoch nájdete na stránke so zákonnými požiadavkami portálu www.dell.com na adrese dell.com/regulatory\_compliance.

#### Postup

- 1 Zarovnajte otvor na skrutku na zásuvke napájacieho adaptéra s otvorom na skrutku na základni počítača.
- 2 Zaskrutkujte spät skrutku, ktorá upevňuje zásuvku napájacieho adaptéra k základni počítača.
- 3 Zapojte kábel zásuvky napájacieho adaptéra do konektora systémovej dosky.

- 1 Nainštalujte opierku dlaní. Pozrite si ["Spätná montáž opierky dlaní" na strane 49.](#page-48-0)
- 2 Nainštalujte klávesnicu. Pozrite si ["Spätná montáž klávesnice" na strane 25.](#page-24-0)
- 3 Nainštalujte kryt základne. Pozrite si ["Spätná montáž krytu základne" na strane 29](#page-28-0).
- 4 Vymeňte batériu. Pozrite si ["Spätná montáž batérie" na strane 19.](#page-18-0)
- 5 Postupujte podľa pokynov v časti ["Po ukončení práce vo vnútri počítača" na strane 11.](#page-10-0)

#### 58 | Spätná montáž zásuvky napájacieho adaptéra

### Demontáž gombíkovej batérie

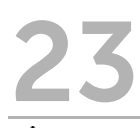

VÝSTRAHA: Pred prácou vnútri počítača si prečítajte bezpečnostné pokyny, ktoré ste dostali s vaším počítačom a postupujte podľa krokov uvedených v časti ["Skôr než začnete" na strane 9](#page-8-0). Ďalšie informácie o bezpečnosti a overených postupoch nájdete na stránke so zákonnými požiadavkami portálu www.dell.com na adrese dell.com/regulatory\_compliance.

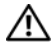

VÝSTRAHA: V prípade nesprávnej inštalácie môže batéria vybuchnút. Batériu vymeňte len za rovnaký alebo ekvivalentný typ. Použité batérie zlikvidujte podľa pokynov výrobcu.

UPOZORNENIE: Odstránením gombíkovej batérie sa obnovia predvolené nastavenia systému BIOS. Odporúča sa poznačiť si nastavenia systému BIOS pred odstránením gombíkovej batérie.

#### Prípravné úkony

- 1 Vyberte batériu. ["Demontáž batérie" na strane 17](#page-16-0).
- 2 Demontujte kryt základne. ["Demontáž krytu základne" na strane 27.](#page-26-0)
- 3 Demontujte pamätové moduly. ["Demontáž pamät'ových modulov" na strane 31](#page-30-0).
- 4 Riaďte sa pokynmi [krok 1](#page-35-0) až [krok 4](#page-35-1) v časti ["Demontáž pevného disku" na strane 35.](#page-34-0)
- 5 Riaďte sa pokynmi [krok 1](#page-40-0) až [krok 2](#page-40-1) v časti ["Demontáž diskové jednotky" na strane 41.](#page-40-2)
- 6 Demontujte klávesnicu. Pozrite si ["Demontáž klávesnice" na strane 21.](#page-20-0)
- 7 Demontujte opierku dlaní. Pozrite si ["Demontáž opierky dlaní" na strane 45.](#page-44-0)
- 8 Demontujte ventilátor. Pozrite si ["Demontáž ventilátora" na strane 63.](#page-62-0)
- 9 Demontuite reproduktory. Pozrite si ["Demontáž reproduktorov" na strane 67](#page-66-0).
- 10 Riaďte sa pokynmi [krok 1](#page-99-0) až [krok 3](#page-100-0) v časti "Demontáž systémovej dosky" na [strane 99.](#page-98-0)

#### Postup

- 1 Obráťte základnú dosku.
- Na jemné vypáčenie gombíkovej batérie z objímky batérie na systémovej doske použite plastové páčidlo.

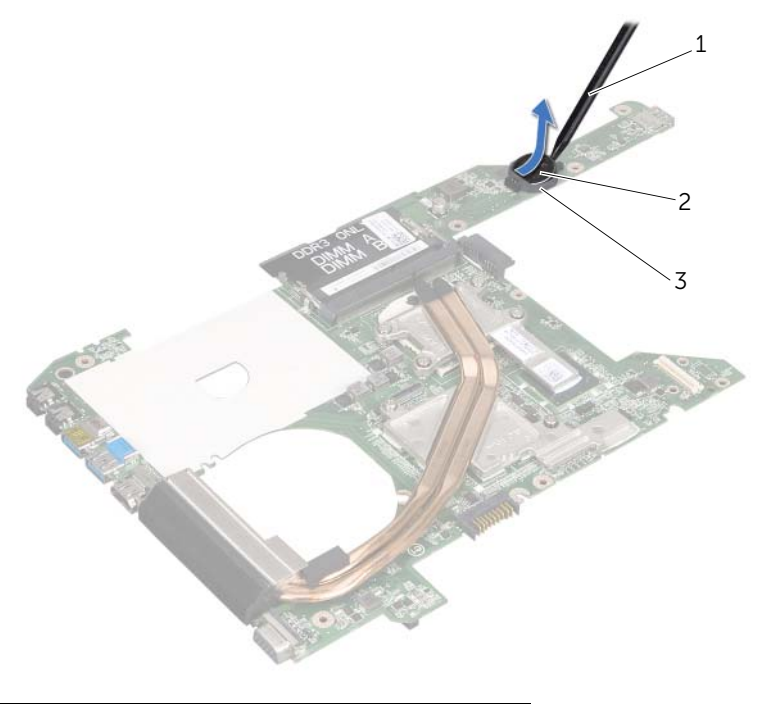

- plastové páčidlo 2 gombíková batéria
- objímka batérie

## Spätná montáž gombíkovej batérie

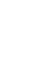

VÝSTRAHA: Pred prácou vnútri počítača si prečítajte bezpečnostné pokyny, ktoré ste dostali s vaším počítačom a postupujte podľa krokov uvedených v časti ["Skôr než začnete" na strane 9](#page-8-0). Ďalšie informácie o bezpečnosti a overených postupoch nájdete na stránke so zákonnými požiadavkami portálu www.dell.com na adrese dell.com/regulatory\_compliance.

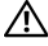

VÝSTRAHA: V prípade nesprávnej inštalácie môže batéria vybuchnút. Batériu vymeňte len za rovnaký alebo ekvivalentný typ. Použité batérie zlikvidujte podľa pokynov výrobcu.

#### Postup

S kladnou stranou nahor zacvaknite gombíkovú batériu do objímky batérie na systémovej doske.

- 1 Riaďte sa pokynmi [krok 4](#page-102-0) až [krok 7](#page-102-1) v časti "Inštalácia systémovej dosky" na [strane 103.](#page-102-2)
- 2 Nainštalujte ventilátor. Pozrite si ["Spätná montáž ventilátora" na strane 65](#page-64-0).
- 3 Nainštalujte reproduktory. Pozrite si ["Inštalácia reproduktorov" na strane 69](#page-68-0).
- 4 Riaďte sa pokynmi [krok 5](#page-38-0) až [krok 8](#page-38-1) v časti "Spätná montáž pevného disku" na [strane 39.](#page-38-2)
- 5 Riaďte sa pokynmi [krok 4](#page-42-0) až [krok 5](#page-42-1) v časti ["Výmena diskovej jednotky" na strane 43.](#page-42-2)
- 6 Nainštalujte pamäťové moduly. Pozrite si "Spätná montáž pamäťových modulov" na [strane 33.](#page-32-0)
- 7 Nainštalujte opierku dlaní. Pozrite si ["Spätná montáž opierky dlaní" na strane 49.](#page-48-0)
- 8 Nainštalujte klávesnicu. ["Spätná montáž klávesnice" na strane 25.](#page-24-0)
- 9 Nainštalujte kryt základne. ["Spätná montáž krytu základne" na strane 29.](#page-28-0)
- 10 Vložte batériu. ["Spätná montáž batérie" na strane 19](#page-18-0).
- 11 Postupujte podľa pokynov v časti ["Po ukončení práce vo vnútri počítača" na strane 11.](#page-10-0)

<span id="page-62-0"></span>Demontáž ventilátora

VÝSTRAHA: Pred prácou vnútri počítača si prečítajte bezpečnostné pokyny, ktoré ste dostali s vaším počítačom a postupujte podľa krokov uvedených v časti ["Skôr než začnete" na strane 9](#page-8-0). Ďalšie informácie o bezpečnosti a overených postupoch nájdete na stránke so zákonnými požiadavkami portálu www.dell.com na adrese dell.com/regulatory\_compliance.

#### Prípravné úkony

- 1 Vyberte batériu. Pozrite si ["Demontáž batérie" na strane 17.](#page-16-0)
- 2 Demontujte kryt základne. Pozrite si ["Demontáž krytu základne" na strane 27.](#page-26-0)
- 3 Demontujte klávesnicu. Pozrite si ["Demontáž klávesnice" na strane 21.](#page-20-0)
- 4 Demontujte opierku dlaní. Pozrite si ["Demontáž opierky dlaní" na strane 45.](#page-44-0)

#### Postup

- 1 Odpoite kábel ventilátora od konektora na systémovej doske.
- 2 Vyberte ventilátor spolu s jeho káblom z počítača.

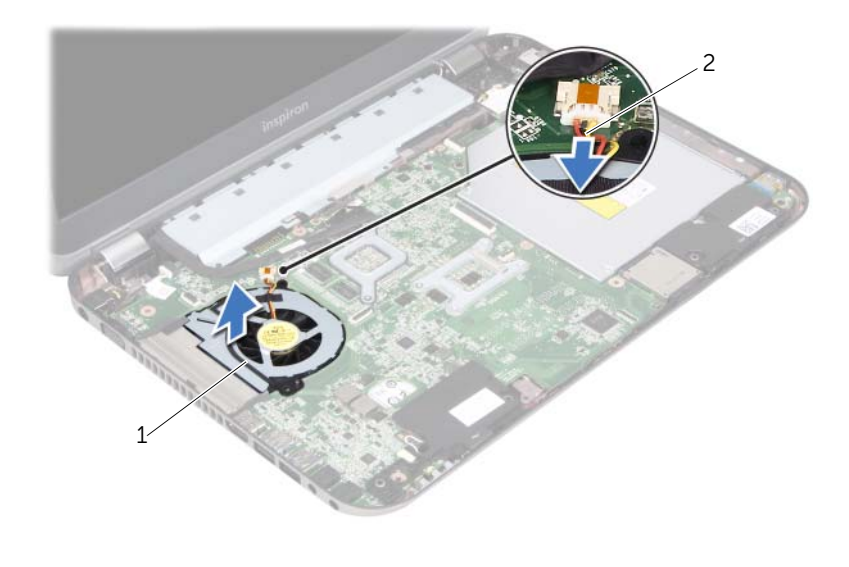

1 ventilátor 2 kábel ventilátora

# <span id="page-64-0"></span>26 Spätná montáž ventilátora

 $\hat{V}$  VÝSTRAHA: Pred prácou vnútri počítača si prečítajte bezpečnostné pokyny, ktoré ste dostali s vaším počítačom a postupujte podľa krokov uvedených v časti ["Skôr než začnete" na strane 9](#page-8-0). Ďalšie informácie o bezpečnosti a overených postupoch nájdete na stránke so zákonnými požiadavkami portálu www.dell.com na adrese dell.com/regulatory\_compliance.

#### Postup

- 1 Umiestnite ventilátor do otvoru na základni počítača.
- 2 Pripojte kábel ventilátora ku konektoru na systémovej doske.

- 1 Nainštalujte opierku dlaní. Pozrite si ["Spätná montáž opierky dlaní" na strane 49.](#page-48-0)
- 2 Nainštalujte klávesnicu. Pozrite si ["Spätná montáž klávesnice" na strane 25.](#page-24-0)
- 3 Nainštalujte kryt základne. Pozrite si ["Spätná montáž krytu základne" na strane 29](#page-28-0).
- 4 Vložte batériu. Pozrite si ["Spätná montáž batérie" na strane 19.](#page-18-0)
- 5 Postupujte podľa pokynov v časti ["Po ukončení práce vo vnútri počítača" na strane 11.](#page-10-0)

<span id="page-66-0"></span>Demontáž reproduktorov

 $\hat{V}$  VÝSTRAHA: Pred prácou vnútri počítača si prečítajte bezpečnostné pokyny, ktoré ste dostali s vaším počítačom a postupujte podľa krokov uvedených v časti ["Skôr než začnete" na strane 9](#page-8-0). Ďalšie informácie o bezpečnosti a overených postupoch nájdete na stránke so zákonnými požiadavkami portálu www.dell.com na adrese dell.com/regulatory\_compliance.

#### Prípravné úkony

- 1 Vyberte batériu. Pozrite si ["Demontáž batérie" na strane 17.](#page-16-0)
- 2 Demontujte kryt základne. Pozrite si ["Demontáž krytu základne" na strane 27.](#page-26-0)
- 3 Demontujte klávesnicu. Pozrite si ["Demontáž klávesnice" na strane 21.](#page-20-0)
- 4 Demontujte opierku dlaní. Pozrite si ["Demontáž opierky dlaní" na strane 45.](#page-44-0)

#### Postup

- 1 Odpojte kábel reproduktorov od konektora na systémovej doske.
- 2 Poznačte si trasovanie kábla reproduktorov a kábel vyberte z vodiacich úchytiek na základni počítača.
- 3 Vyberte reproduktory spolu s ich káblom zo základne počítača.

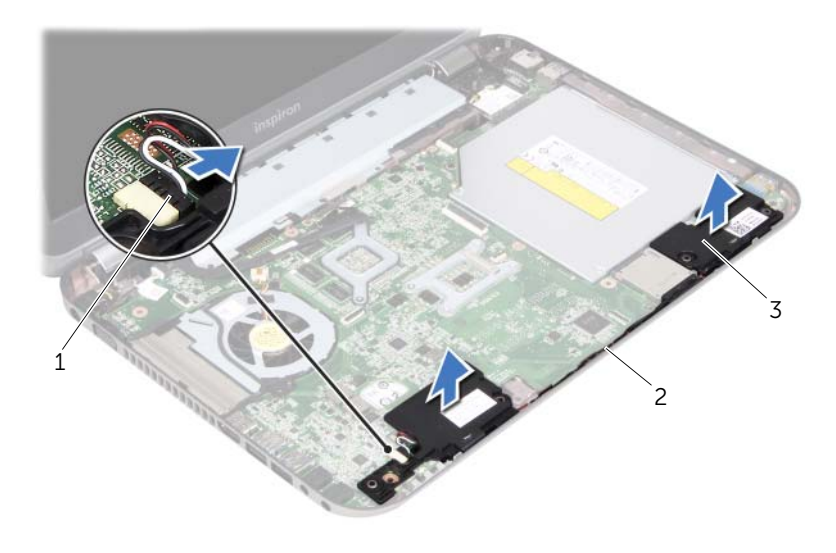

- 1 kábel reproduktorov 2 trasovanie kábla reproduktorov
- 3 reproduktory (2)

### <span id="page-68-0"></span>28 Inštalácia reproduktorov

 $\hat{V}$  VÝSTRAHA: Pred prácou vnútri počítača si prečítajte bezpečnostné pokyny, ktoré ste dostali s vaším počítačom a postupujte podľa krokov uvedených v časti ["Skôr než začnete" na strane 9](#page-8-0). Ďalšie informácie o bezpečnosti a overených postupoch nájdete na stránke so zákonnými požiadavkami portálu www.dell.com na adrese dell.com/regulatory\_compliance.

#### Postup

1 Na umiestnenie reproduktorov použite zarovnávacie kolíky na základni počítača.

**2 POZNÁMKA:** Skontrolujte, či sú reproduktory zaistené zarovnávacími kolíkmi.

- 2 Veďte kábel reproduktorov cez vodiace úchytky na základni počítača.
- 3 Pripojte kábel reproduktorov ku konektoru systémovej dosky.

- 1 Nainštalujte opierku dlaní. Pozrite si ["Spätná montáž opierky dlaní" na strane 49.](#page-48-0)
- 2 Nainštalujte klávesnicu. Pozrite si ["Spätná montáž klávesnice" na strane 25.](#page-24-0)
- 3 Nainštalujte kryt základne. Pozrite si ["Spätná montáž krytu základne" na strane 29](#page-28-0).
- 4 Vložte batériu. Pozrite si ["Spätná montáž batérie" na strane 19.](#page-18-0)
- 5 Postupujte podľa pokynov v časti ["Po ukončení práce vo vnútri počítača" na strane 11.](#page-10-0)

Demontáž zostavy displeja

VÝSTRAHA: Pred prácou vnútri počítača si prečítajte bezpečnostné pokyny, ktoré ste dostali s vaším počítačom a postupujte podľa krokov uvedených v časti ["Skôr než začnete" na strane 9](#page-8-0). Ďalšie informácie o bezpečnosti a overených postupoch nájdete na stránke so zákonnými požiadavkami portálu www.dell.com na adrese dell.com/regulatory\_compliance.

#### Prípravné úkony

- 1 Vyberte batériu. Pozrite si ["Demontáž batérie" na strane 17.](#page-16-0)
- 2 Demontujte kryt základne. Pozrite si ["Demontáž krytu základne" na strane 27.](#page-26-0)
- 3 Demontujte klávesnicu. Pozrite si ["Demontáž klávesnice" na strane 21.](#page-20-0)
- 4 Demontujte opierku dlaní. Pozrite si ["Demontáž opierky dlaní" na strane 45.](#page-44-0)

#### Postup

- 1 Zatvorte displei a prevráťte počítač.
- 2 Odskrutkujte skrutky, ktoré upevňujú zostavu displeja k základni počítača.

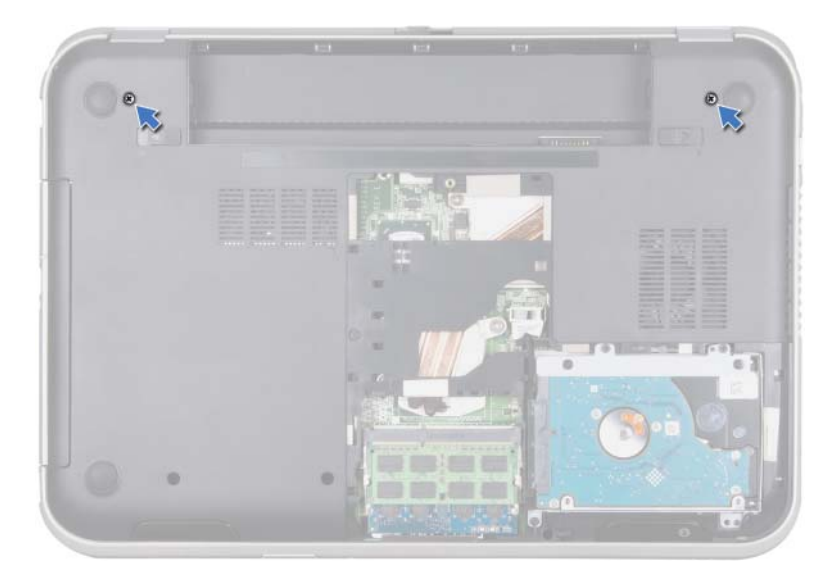

- Prevrátte počítač a displej otvorte tak, ako je to len možné.
- Odpojte anténne káble od konektorov na karte Mini-Card.

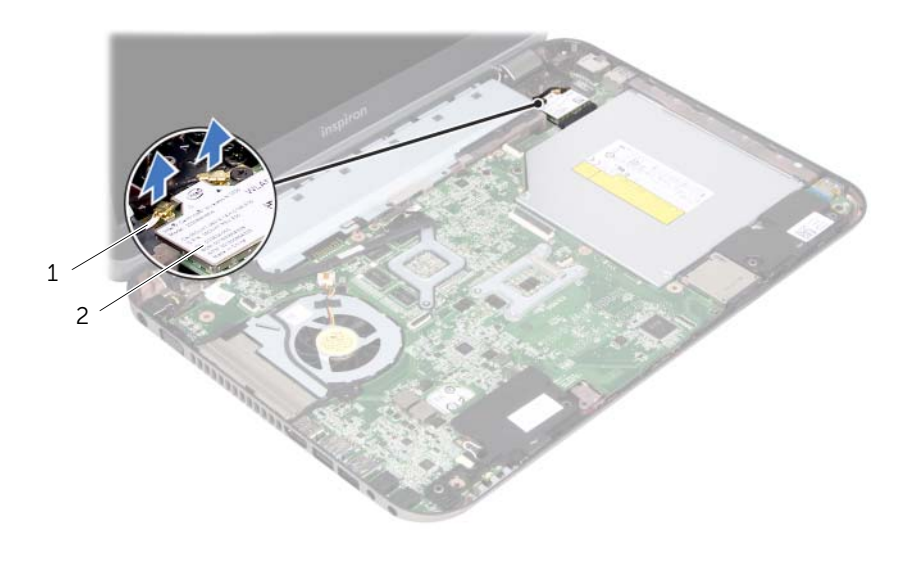

anténne káble (2) 2 karta Mini-Card
- Odskrutkujte skrutky, ktoré upevňujú zostavu displeja k základni počítača.
- Zdvihnite zostavu displeja zo základne počítača.

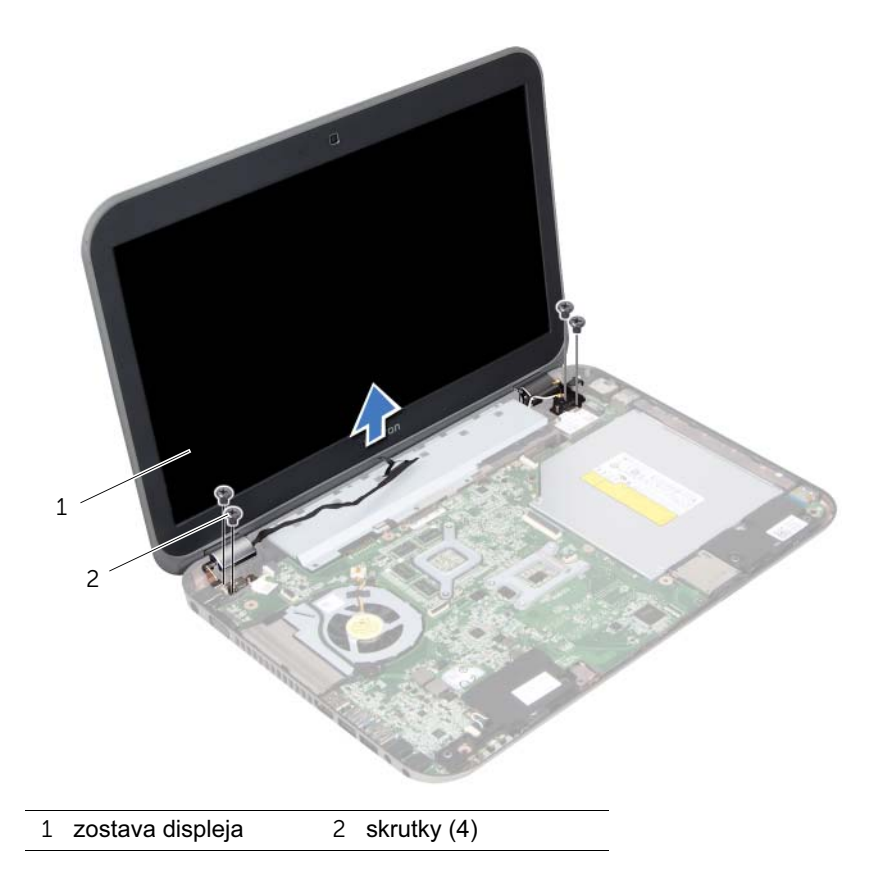

## <span id="page-74-0"></span>30 Spätná montáž zostavy displeja

 $\hat{V}$  VÝSTRAHA: Pred prácou vnútri počítača si prečítajte bezpečnostné pokyny, ktoré ste dostali s vaším počítačom a postupujte podľa krokov uvedených v časti ["Skôr než začnete" na strane 9](#page-8-0). Ďalšie informácie o bezpečnosti a overených postupoch nájdete na stránke so zákonnými požiadavkami portálu www.dell.com na adrese dell.com/regulatory\_compliance.

## Postup

- 1 Vložte zostavu displeja na miesto a zaskrutkujte spät skrutky, ktoré upevňujú zostavu displeja k základni počítača.
- 2 Pripojte káble antény ku konektorom karty Mini-Card.
- 3 Zatvorte displej a prevrátte počítač.
- 4 Zaskrutkujte spät skrutky, ktoré upevňujú zostavu displeja k základni počítača.

- 1 Nainštalujte opierku dlaní. Pozrite si ["Spätná montáž opierky dlaní" na strane 49.](#page-48-0)
- 2 Nainštalujte klávesnicu. Pozrite si ["Spätná montáž klávesnice" na strane 25.](#page-24-0)
- 3 Nainštalujte kryt základne. Pozrite si ["Spätná montáž krytu základne" na strane 29](#page-28-0).
- 4 Vložte batériu. Pozrite si ["Spätná montáž batérie" na strane 19.](#page-18-0)
- 5 Postupujte podľa pokynov v časti ["Po ukončení práce vo vnútri počítača" na strane 11.](#page-10-0)

<span id="page-76-0"></span>Demontáž rámu displeja

 $\hat{V}$  VÝSTRAHA: Pred prácou vnútri počítača si prečítajte bezpečnostné pokyny, ktoré ste dostali s vaším počítačom a postupujte podľa krokov uvedených v časti ["Skôr než začnete" na strane 9](#page-8-0). Ďalšie informácie o bezpečnosti a overených postupoch nájdete na stránke so zákonnými požiadavkami portálu www.dell.com na adrese dell.com/regulatory\_compliance.

## Prípravné úkony

- 1 Vyberte batériu. Pozrite si ["Demontáž batérie" na strane 17.](#page-16-0)
- 2 Demontujte kryt základne. Pozrite si ["Demontáž krytu základne" na strane 27.](#page-26-0)
- 3 Demontujte klávesnicu. Pozrite si ["Demontáž klávesnice" na strane 21.](#page-20-0)
- 4 Demontujte opierku dlaní. Pozrite si ["Demontáž opierky dlaní" na strane 45.](#page-44-0)
- 5 Demontujte zostavu displeja. Pozrite si ["Demontáž zostavy displeja" na strane 71.](#page-70-0)

## Postup

- UPOZORNENIE: Rám displeja je veľmi krehký. Pri jeho demontáži buďte opatrní, aby ste predišli poškodeniu rámu displeja.
	- 1 Prstami opatrne vypáčte vnútornú hranu rámu displeja.
	- 2 Zdvihnite rám displeja zo zostavy displeja.

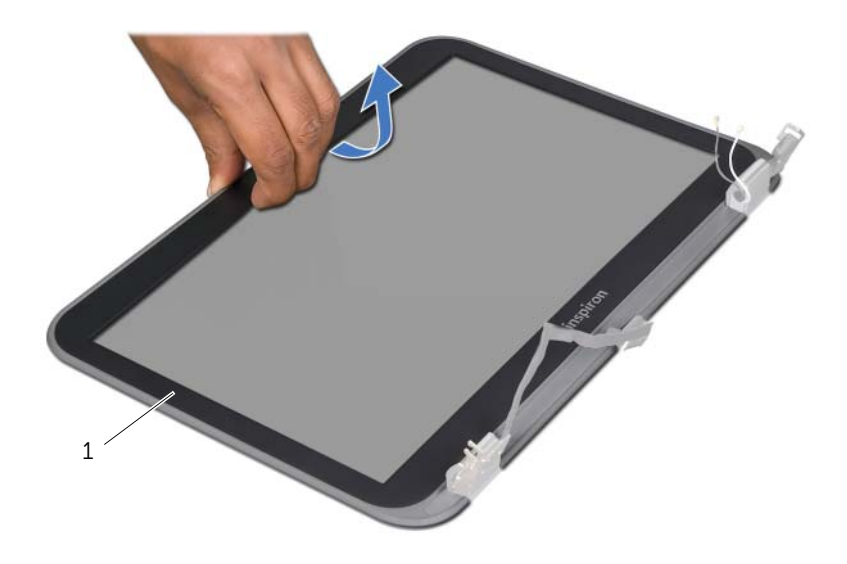

1 rám displeja

# <span id="page-78-0"></span>Spätná montáž rámu displeja

VÝSTRAHA: Pred prácou vnútri počítača si prečítajte bezpečnostné pokyny, ktoré ste dostali s vaším počítačom a postupujte podľa krokov uvedených v časti ["Skôr než začnete" na strane 9](#page-8-0). Ďalšie informácie o bezpečnosti a overených postupoch nájdete na stránke so zákonnými požiadavkami portálu www.dell.com na adrese dell.com/regulatory\_compliance.

## Postup

Zarovnajte rám displeja s krytom displeja a rám displeja jemne zacvaknite na miesto.

- 1 Nainštalujte zostavu displeja. Pozrite si "Spätná montáž zostavy displeja" na [strane 75.](#page-74-0)
- 2 Nainštalujte opierku dlaní. Pozrite si ["Spätná montáž opierky dlaní" na strane 49.](#page-48-0)
- 3 Nainštaluite klávesnicu. Pozrite si ["Spätná montáž klávesnice" na strane 25.](#page-24-0)
- 4 Nainštalujte kryt základne. Pozrite si ["Spätná montáž krytu základne" na strane 29](#page-28-0).
- 5 Vložte batériu. Pozrite si ["Spätná montáž batérie" na strane 19.](#page-18-0)
- 6 Postupujte podľa pokynov v časti ["Po ukončení práce vo vnútri počítača" na strane 11.](#page-10-0)

<span id="page-80-0"></span>Demontáž panela displeja

VÝSTRAHA: Pred prácou vnútri počítača si prečítajte bezpečnostné pokyny, ktoré ste dostali s vaším počítačom a postupujte podľa krokov uvedených v časti ["Skôr než začnete" na strane 9](#page-8-0). Ďalšie informácie o bezpečnosti a overených postupoch nájdete na stránke so zákonnými požiadavkami portálu www.dell.com na adrese dell.com/regulatory\_compliance.

#### Prípravné úkony

- 1 Vyberte batériu. Pozrite si ["Demontáž batérie" na strane 17.](#page-16-0)
- 2 Demontuite kryt základne. Pozrite si ["Demontáž krytu základne" na strane 27.](#page-26-0)
- 3 Demontujte klávesnicu. Pozrite si ["Demontáž klávesnice" na strane 21.](#page-20-0)
- 4 Demontujte opierku dlaní. Pozrite si ["Demontáž opierky dlaní" na strane 45.](#page-44-0)
- 5 Demontujte zostavu displeja. Pozrite si ["Demontáž zostavy displeja" na strane 71.](#page-70-0)
- 6 Demontujte rám displeja. Pozrite si ["Demontáž rámu displeja" na strane 77.](#page-76-0)

## Postup

1 Odskrutkujte skrutky, ktoré upevňujú panel displeja ku krytu displeja.

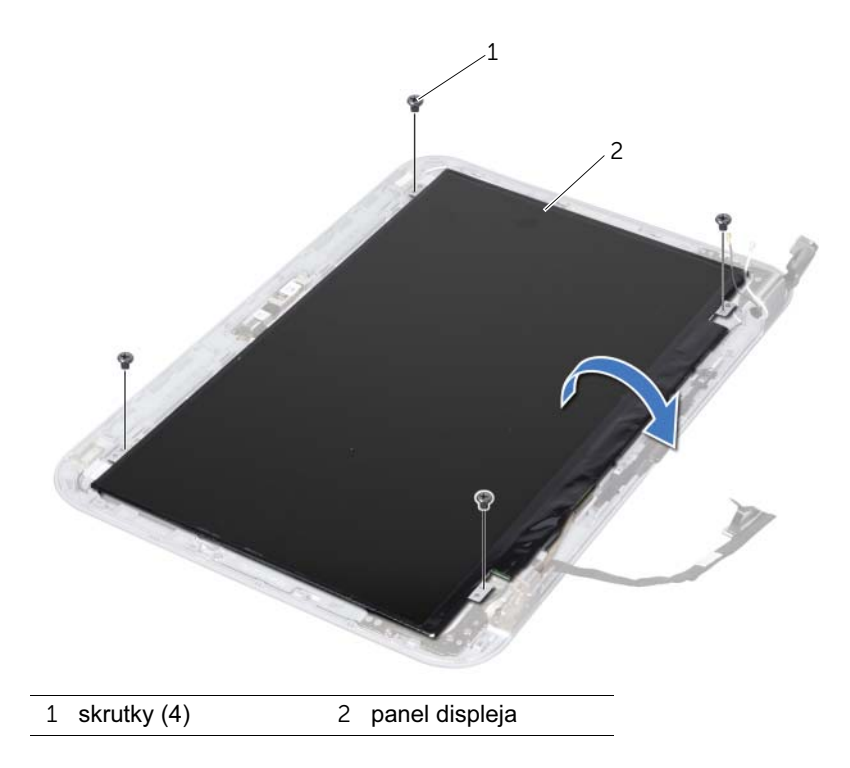

- Opatrne zdvihnite panel displeja a otočte ho.
- Odlepte pásku, ktorá zaistuje kábel displeja ku konektoru dosky displeja a odpojte kábel displeja.

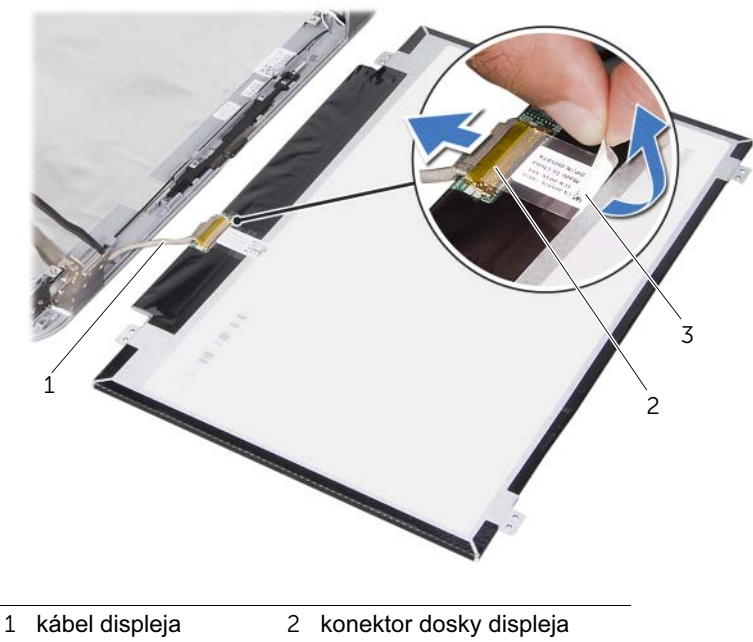

páska

- 
- Vyberte zobrazovací panel z krytu displeja.

## <span id="page-82-0"></span>Spätná montáž panela displeja

 $\hat{V}$  VÝSTRAHA: Pred prácou vnútri počítača si prečítajte bezpečnostné pokyny, ktoré ste dostali s vaším počítačom a postupujte podľa krokov uvedených v časti ["Skôr než začnete" na strane 9](#page-8-0). Ďalšie informácie o bezpečnosti a overených postupoch nájdete na stránke so zákonnými požiadavkami portálu www.dell.com na adrese dell.com/regulatory\_compliance.

### Postup

- 1 Pripojte kábel displeja ku konektoru dosky displeja a zaistite ho páskou.
- 2 Panel displeja prevrátte a položte ho na kryt displeja.
- 3 Zarovnajte otvory na skrutky na paneli displeja s otvormi na skrutky na kryte displeja.
- 4 Zaskrutkujte spät skrutky, ktoré upevňujú panel displeja ku krytu displeja.

- 1 Nainštaluite rám displeja. Pozrite si ["Spätná montáž rámu displeja" na strane 79](#page-78-0).
- 2 Nainštalujte zostavu displeja. Pozrite si "Spätná montáž zostavy displeja" na [strane 75.](#page-74-0)
- 3 Nainštalujte opierku dlaní. Pozrite si ["Spätná montáž opierky dlaní" na strane 49.](#page-48-0)
- 4 Nainštalujte klávesnicu. Pozrite si ["Spätná montáž klávesnice" na strane 25.](#page-24-0)
- 5 Nainštalujte kryt základne. Pozrite si ["Spätná montáž krytu základne" na strane 29](#page-28-0).
- 6 Vložte batériu. Pozrite si ["Spätná montáž batérie" na strane 19.](#page-18-0)
- 7 Postupujte podľa pokynov v časti ["Po ukončení práce vo vnútri počítača" na strane 11.](#page-10-0)

Demontáž závesov displeja

 $\left\langle \right\rangle$  VÝSTRAHA: Pred prácou vnútri počítača si prečítajte bezpečnostné pokyny, ktoré ste dostali s vaším počítačom a postupujte podľa krokov uvedených v časti ["Skôr než začnete" na strane 9](#page-8-0). Ďalšie informácie o bezpečnosti a overených postupoch nájdete na stránke so zákonnými požiadavkami portálu www.dell.com na adrese dell.com/regulatory\_compliance.

#### Prípravné úkony

- 1 Demontujte vypínač. Pozrite si ["Demontáž vypínača" na strane 13.](#page-12-0)
- 2 Vyberte batériu. Pozrite si ["Demontáž batérie" na strane 17.](#page-16-0)
- 3 Demontuite kryt základne. Pozrite si ["Demontáž krytu základne" na strane 27.](#page-26-0)
- 4 Demontujte klávesnicu. Pozrite si ["Demontáž klávesnice" na strane 21.](#page-20-0)
- 5 Demontujte opierku dlaní. Pozrite si ["Demontáž opierky dlaní" na strane 45.](#page-44-0)
- 6 Demontujte zostavu displeja. Pozrite si ["Demontáž zostavy displeja" na strane 71.](#page-70-0)
- 7 Demontujte rám displeja. Pozrite si ["Demontáž rámu displeja" na strane 77.](#page-76-0)

#### Postup

- 1 Prevráťte zostavu displeja.
- 2 Demontujte skrutky, ktoré upevňujú závesy displeja ku krytu displeja.

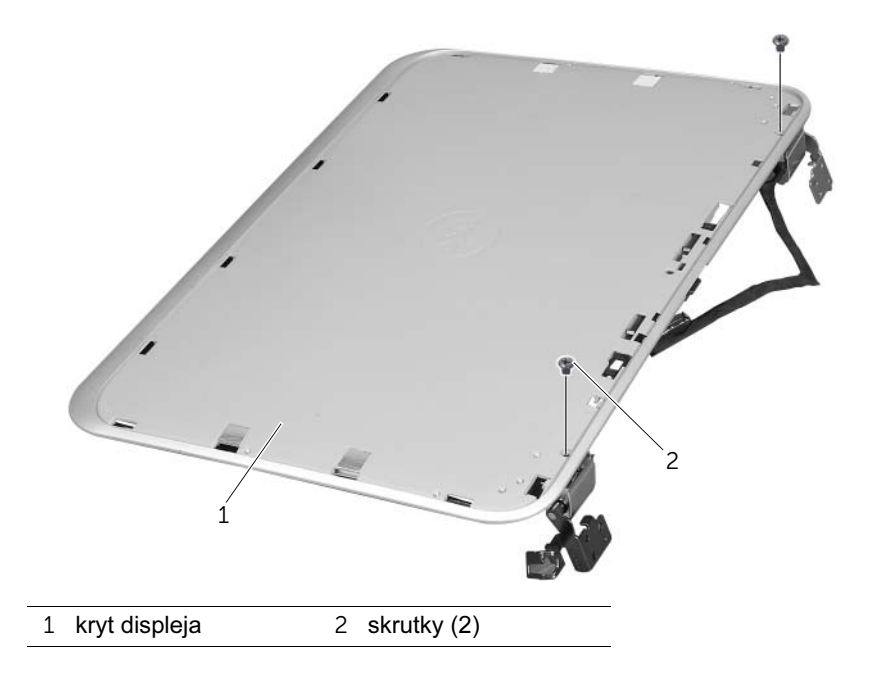

- 3 Prevráťte zostavu displeja.
- 4 Odskrutkujte skrutky, ktoré upevňujú závesy displeja ku krytu displeja.
- Vyberte závesy displeja z krytu displeja.

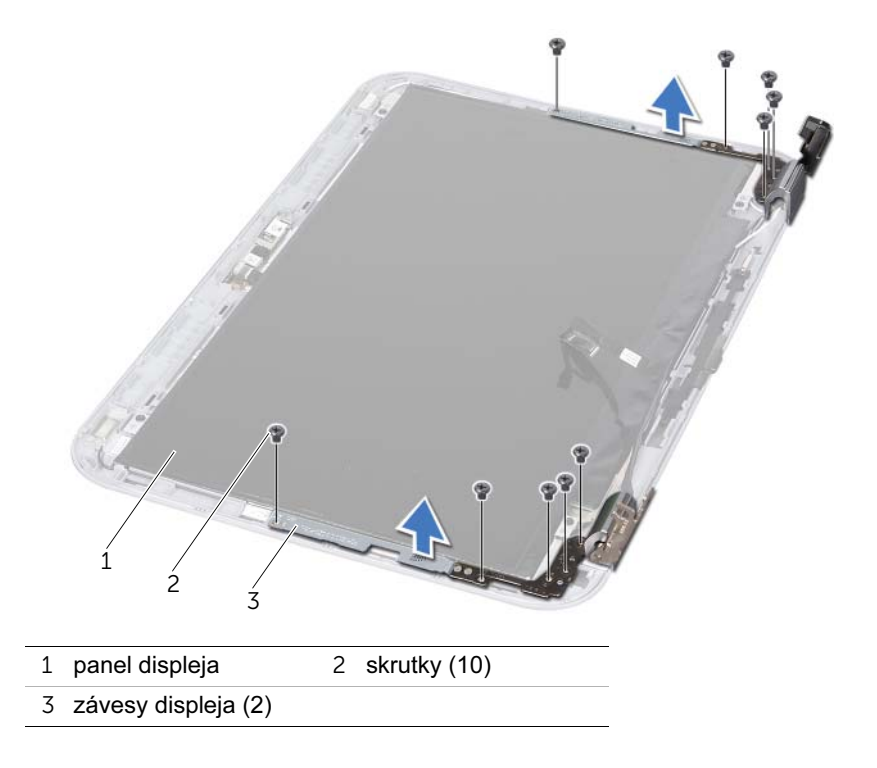

## 36 Spätná montáž závesov displeja

VÝSTRAHA: Pred prácou vnútri počítača si prečítajte bezpečnostné pokyny, ktoré ste dostali s vaším počítačom a postupujte podľa krokov uvedených v časti ["Skôr než začnete" na strane 9](#page-8-0). Ďalšie informácie o bezpečnosti a overených postupoch nájdete na stránke so zákonnými požiadavkami portálu www.dell.com na adrese dell.com/regulatory\_compliance.

### Postup

- 1 Zarovnajte otvory na skrutky na závesoch displeja s otvormi na skrutky na kryte displeja. Skontrolujte, či je kábel antény a kábel displeja vedený cez otvor na závesoch displeja.
- 2 Zaskrutkujte spät skrutky, ktoré upevňujú závesy displeja ku krytu displeja.
- 3 Prevráťte zostavu displeja.
- 4 Zaskrutkujte späť skrutky, ktoré upevňujú závesy displeja ku krytu displeja.

- 1 Nainštalujte rám displeja. Pozrite si ["Spätná montáž rámu displeja" na strane 79](#page-78-0).
- 2 Nainštalujte zostavu displeja. Pozrite si "Spätná montáž zostavy displeja" na [strane 75.](#page-74-0)
- 3 Nainštalujte opierku dlaní. Pozrite si ["Spätná montáž opierky dlaní" na strane 49.](#page-48-0)
- 4 Nainštalujte klávesnicu. Pozrite si ["Spätná montáž klávesnice" na strane 25.](#page-24-0)
- 5 Nainštalujte kryt základne. Pozrite si ["Spätná montáž krytu základne" na strane 29](#page-28-0).
- 6 Vložte batériu. Pozrite si ["Spätná montáž batérie" na strane 19.](#page-18-0)
- 7 Nainštalujte vypínač. Pozrite si ["Spätná montáž vypínača" na strane 15.](#page-14-0)
- 8 Postupujte podľa pokynov v časti ["Po ukončení práce vo vnútri počítača" na strane 11.](#page-10-0)

Demontáž modulu kamery

VÝSTRAHA: Pred prácou vnútri počítača si prečítajte bezpečnostné pokyny, ktoré ste dostali s vaším počítačom a postupujte podľa krokov uvedených v časti ["Skôr než začnete" na strane 9](#page-8-0). Ďalšie informácie o bezpečnosti a overených postupoch nájdete na stránke so zákonnými požiadavkami portálu www.dell.com na adrese dell.com/regulatory\_compliance.

#### Prípravné úkony

- 1 Vyberte batériu. Pozrite si ["Demontáž batérie" na strane 17.](#page-16-0)
- 2 Demontujte kryt základne. Pozrite si ["Demontáž krytu základne" na strane 27.](#page-26-0)
- 3 Demontujte klávesnicu. Pozrite si ["Demontáž klávesnice" na strane 21.](#page-20-0)
- 4 Demontujte opierku dlaní. Pozrite si ["Demontáž opierky dlaní" na strane 45.](#page-44-0)
- 5 Demontujte zostavu displeja. Pozrite si ["Demontáž zostavy displeja" na strane 71.](#page-70-0)
- 6 Demontujte rám displeja. Pozrite si ["Demontáž rámu displeja" na strane 77.](#page-76-0)
- 7 Demontujte panel displeja. Pozrite si ["Demontáž panela displeja" na strane 81](#page-80-0).

#### Postup

1 Stiahnite modul kamery z krytu displeja.

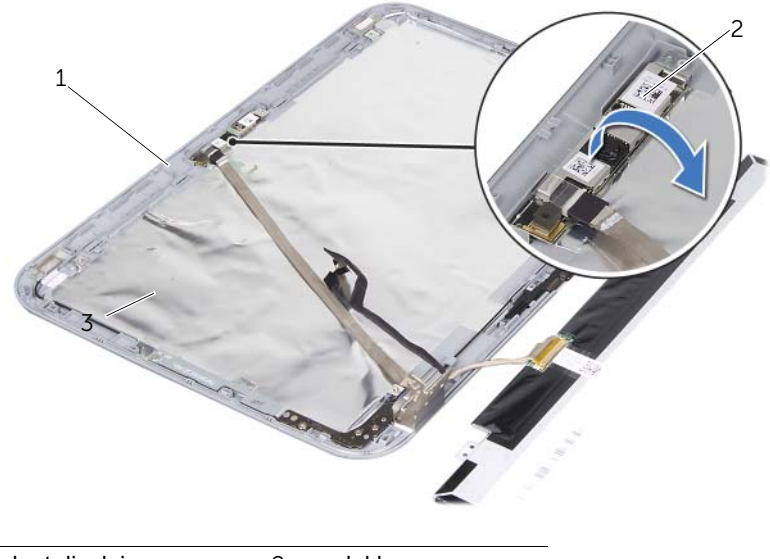

1 kryt displeja 2 modul kamery

- Otočte modul kamery.
- Odlepte pásku, ktorá upevňuje kábel kamery k modulu kamery.

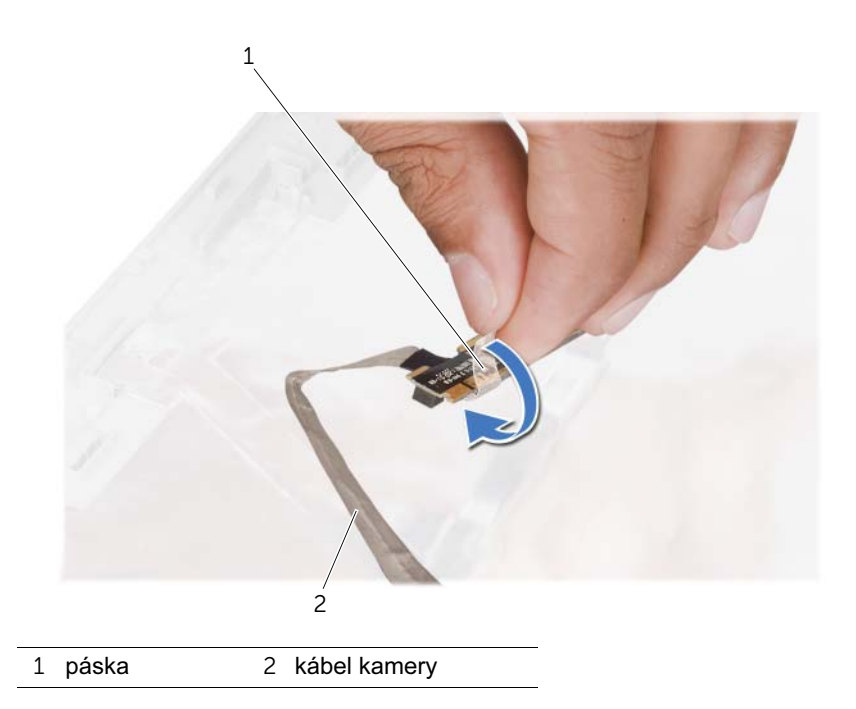

Odpojte kábel kamery od konektora na module kamery.

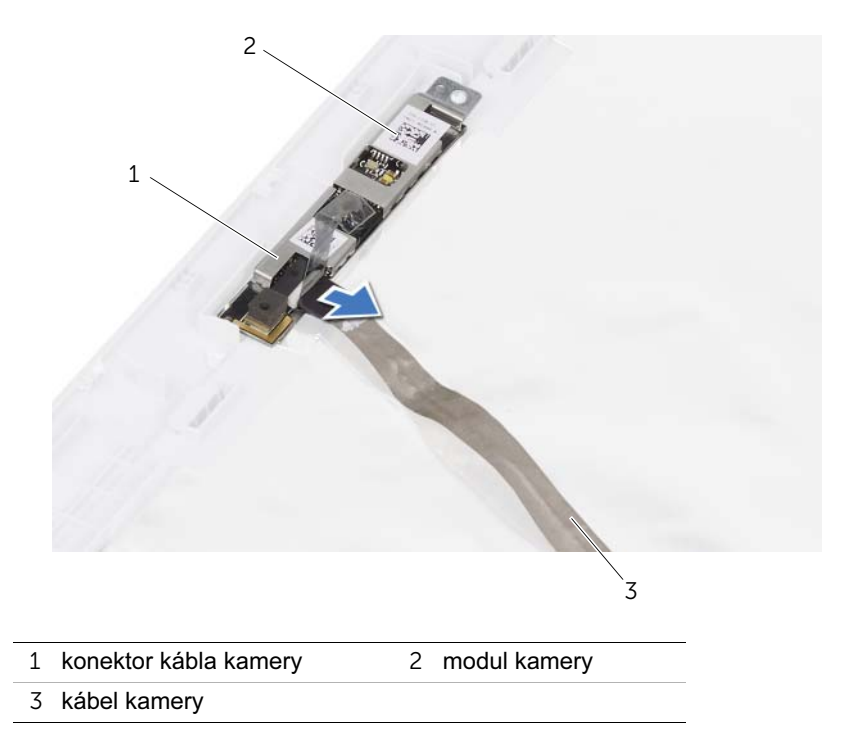

## Spätná montáž modulu kamery

 $\Lambda$  VÝSTRAHA: Pred prácou vnútri počítača si prečítajte bezpečnostné pokyny, ktoré ste dostali s vaším počítačom a postupujte podľa krokov uvedených v časti ["Skôr než začnete" na strane 9](#page-8-0). Ďalšie informácie o bezpečnosti a overených postupoch nájdete na stránke so zákonnými požiadavkami portálu www.dell.com na adrese dell.com/regulatory\_compliance.

### Postup

- 1 Pripojte kábel kamery ku konektoru na module kamery a pripevnite ho páskou.
- 2 Pomocou zarovnávacích kolíkov na kryte displeja umiestnite modul kamery na miesto prilepte ho ku krytu displeja.

- 1 Nainštalujte panel displeja. Pozrite si ["Spätná montáž panela displeja" na strane 83.](#page-82-0)
- 2 Nainštalujte rám displeja. Pozrite si ["Spätná montáž rámu displeja" na strane 79](#page-78-0).
- 3 Nainštalujte zostavu displeja. Pozrite si "Spätná montáž zostavy displeja" na [strane 75.](#page-74-0)
- 4 Vložte batériu. Pozrite si ["Spätná montáž batérie" na strane 19.](#page-18-0)
- 5 Nainštalujte opierku dlaní. Pozrite si ["Spätná montáž opierky dlaní" na strane 49.](#page-48-0)
- 6 Nainštalujte klávesnicu. Pozrite si ["Spätná montáž klávesnice" na strane 25.](#page-24-0)
- 7 Nainštalujte kryt základne. Pozrite si ["Spätná montáž krytu základne" na strane 29](#page-28-0).
- 8 Vložte batériu. Pozrite si ["Spätná montáž batérie" na strane 19.](#page-18-0)
- 9 Postupujte podľa pokynov v časti ["Po ukončení práce vo vnútri počítača" na strane 11.](#page-10-0)

## <span id="page-94-0"></span>Demontáž procesora

VÝSTRAHA: Pred prácou vnútri počítača si prečítajte bezpečnostné pokyny, ktoré ste dostali s vaším počítačom a postupujte podľa krokov uvedených v časti ["Skôr než začnete" na strane 9](#page-8-0). Ďalšie informácie o bezpečnosti a overených postupoch nájdete na stránke so zákonnými požiadavkami portálu www.dell.com na adrese dell.com/regulatory\_compliance.

### Prípravné úkony

- 1 Vyberte batériu. Pozrite si ["Demontáž batérie" na strane 17.](#page-16-0)
- 2 Demontujte kryt základne. Pozrite si ["Demontáž krytu základne" na strane 27.](#page-26-0)
- 3 Demontujte pamäťové moduly. Pozrite si "Demontáž pamäťových modulov" na [strane 31.](#page-30-0)
- 4 Riaďte sa pokynmi [krok 1](#page-35-0) až [krok 4](#page-35-1) v časti ["Demontáž pevného disku" na strane 35.](#page-34-0)
- 5 Riaďte sa pokynmi [krok 1](#page-40-0) až [krok 2](#page-40-1) v časti ["Demontáž diskové jednotky" na strane 41.](#page-40-2)
- 6 Demontujte klávesnicu. Pozrite si ["Demontáž klávesnice" na strane 21.](#page-20-0)
- 7 Demontujte opierku dlaní. Pozrite si ["Demontáž opierky dlaní" na strane 45.](#page-44-0)
- 8 Demontujte ventilátor. Pozrite si ["Demontáž ventilátora" na strane 63.](#page-62-0)
- 9 Demontujte reproduktory. Pozrite si ["Demontáž reproduktorov" na strane 67](#page-66-0).
- 10 Riaďte sa pokynmi [krok 1](#page-99-0) až [krok 3](#page-100-0) v časti "Demontáž systémovej dosky" na [strane 99.](#page-98-0)
- 11 Demontujte zostavu chladiča procesora. Pozrite si "Demontáž chladiča procesora" na [strane 105.](#page-104-0)

## Postup

1 Na uvoľnenie objímky ZIF použite malý plochý skrutkovač a vačkovú skrutku objímky ZIF otáčajte proti smeru chodu hodinových ručičiek, kým ju nevyskrutkujete až po zarážku vačky.

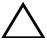

UPOZORNENIE: Nedotýkajte sa oblastí prenosu tepla na zostave chladenia procesora, aby sa zabezpečilo maximálne chladenie procesora. Mastnota vašej pokožky môže obmedziť schopnosť prenosu tepla tepelnými podložkami.

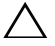

 $\bigwedge$  UPOZORNENIE: Pri vyberaní modulu procesora ťahajte modul priamo nahor. Dbajte, aby ste neohli kolíky na module procesora.

2 Vyberte modul procesora z objímky ZIF.

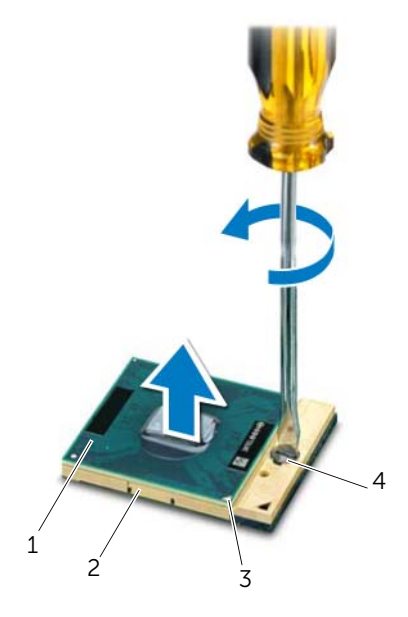

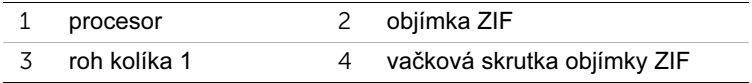

## <span id="page-96-0"></span>40 Spätná montáž procesora

VÝSTRAHA: Pred prácou vnútri počítača si prečítajte bezpečnostné pokyny, ktoré ste dostali s vaším počítačom a postupujte podľa krokov uvedených v časti ["Skôr než začnete" na strane 9](#page-8-0). Ďalšie informácie o bezpečnosti a overených postupoch nájdete na stránke so zákonnými požiadavkami portálu www.dell.com na adrese dell.com/regulatory\_compliance.

#### Postup

**POZNÁMKA:** Ak inštalujete nový procesor, súčasťou dodávky je aj nová zostava chladenia, vrátane priloženej tepelnej podložky alebo novej tepelnej podložky, spolu s dokumentáciou opisujúcou správnu inštaláciu.

1 Zarovnajte roh kolíka 1 modulu procesora s rohom kolíka 1 objímky ZIF a zasuňte modul procesora.

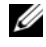

**POZNÁMKA:** Na rohu s kolíkom 1 na module procesora je trojuholník, ktorý musí byt zarovnaný s trojuholníkom na rohu s kolíkom 1 na objímke ZIF.

Keď je modul procesora správne nainštalovaný, všetky štyri rohy budú zarovnané v rovnakej výške. Ak je niektorý roh modulu vyššie než ostatné, modul nie je správne nainštalovaný.

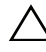

#### $\triangle$  UPOZORNENIE: Aby nedošlo k poškodeniu procesora, pri otáčaní vačkovej skrutky držte skrutkovač kolmo na procesor.

2 Dotiahnite objímku ZIF otáčaním vačkovej skrutky v smere hodinových ručičiek a upevnite modul procesora k systémovej doske.

- 1 Nainštalujte zostavu chladiča procesora. Pozrite si "Spätná montáž chladiča [procesora" na strane 107.](#page-106-0)
- 2 Riaďte sa pokynmi [krok 4](#page-102-0) až [krok 7](#page-102-1) v časti "Inštalácia systémovej dosky" na [strane 103.](#page-102-2)
- 3 Nainštaluite ventilátor. Pozrite si ["Spätná montáž ventilátora" na strane 65](#page-64-0).
- 4 Nainštalujte reproduktory. Pozrite si ["Inštalácia reproduktorov" na strane 69](#page-68-0).
- 5 Riaďte sa pokynmi [krok 5](#page-38-0) až [krok 8](#page-38-1) v časti "Spätná montáž pevného disku" na [strane 39.](#page-38-2)
- 6 Riaďte sa pokynmi [krok 4](#page-42-0) až [krok 5](#page-42-1) v časti ["Výmena diskovej jednotky" na strane 43.](#page-42-2)
- 7 Nainštalujte pamäťové moduly. Pozrite si "Spätná montáž pamäťových modulov" na [strane 33.](#page-32-0)
- 8 Nainštalujte opierku dlaní. Pozrite si ["Spätná montáž opierky dlaní" na strane 49.](#page-48-0)
- 9 Nainštalujte klávesnicu. Pozrite si ["Spätná montáž klávesnice" na strane 25.](#page-24-0)
- 10 Nainštalujte kryt základne. Pozrite si ["Spätná montáž krytu základne" na strane 29](#page-28-0).
- 11 Vložte batériu. Pozrite si ["Spätná montáž batérie" na strane 19.](#page-18-0)
- 12 Postupujte podľa pokynov v časti ["Po ukončení práce vo vnútri počítača" na strane 11.](#page-10-0)

<span id="page-98-0"></span>Demontáž systémovej dosky

 $\Lambda$  VÝSTRAHA: Pred prácou vnútri počítača si prečítajte bezpečnostné pokyny, ktoré ste dostali s vaším počítačom a postupujte podľa krokov uvedených v časti ["Skôr než začnete" na strane 9](#page-8-0). Ďalšie informácie o bezpečnosti a overených postupoch nájdete na stránke so zákonnými požiadavkami portálu www.dell.com na adrese dell.com/regulatory\_compliance.

#### Prípravné úkony

- 1 Vyberte batériu. Pozrite si ["Demontáž batérie" na strane 17.](#page-16-0)
- 2 Demontujte kryt základne. Pozrite si ["Demontáž krytu základne" na strane 27.](#page-26-0)
- 3 Demontujte pamäťové moduly. Pozrite si "Demontáž pamäťových modulov" na [strane 31.](#page-30-0)
- 4 Riaďte sa pokynmi [krok 1](#page-35-0) až [krok 4](#page-35-1) v časti ["Demontáž pevného disku" na strane 35.](#page-34-0)
- 5 Riaďte sa pokynmi [krok 1](#page-40-0) až [krok 2](#page-40-1) v časti ["Demontáž diskové jednotky" na strane 41.](#page-40-2)
- 6 Demontujte kartu Mini-Card. Pozrite si ["Demontáž karty Mini-Card" na strane 51](#page-50-0).
- 7 Demontujte klávesnicu. Pozrite si ["Demontáž klávesnice" na strane 21.](#page-20-0)
- 8 Demontuite opierku dlaní. Pozrite si ["Demontáž opierky dlaní" na strane 45.](#page-44-0)
- 9 Demontujte ventilátor. Pozrite si ["Demontáž ventilátora" na strane 63.](#page-62-0)
- 10 Demontujte reproduktory. Pozrite si ["Demontáž reproduktorov" na strane 67](#page-66-0).

## Postup

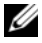

**POZNÁMKA:** Na systémovej doske je uložený servisný štítok vášho počítača. Po spätnej inštalácii zostavy systémovej dosky musíte servisný štítok zadat do systému BIOS.

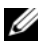

**20 POZNÁMKA:** Pred odpojením káblov od systémovej dosky si poznačte polohu konektorov, aby ste ich po inštalácii zostavy systémovej dosky správne pripojili.

- <span id="page-99-0"></span>1 Odpojte kábel zásuvky napájacieho adaptéra od konektora systémovej dosky.
- 2 Odskrutkujte skrutky, ktorými je zostava systémovej dosky pripevnená k základni počítača.

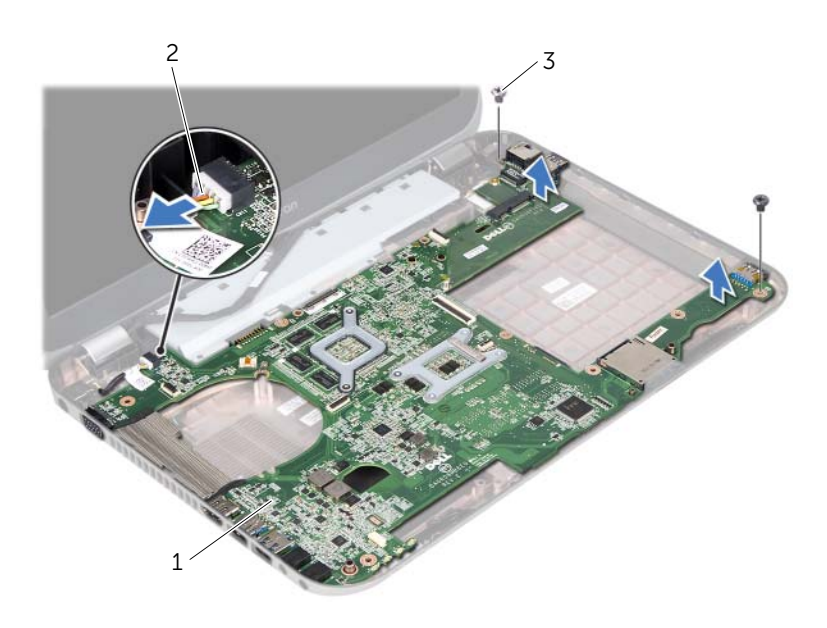

- 1 zostava systémovej dosky 2 kábel zásuvky napájacieho adaptéra
- 3 skrutky (2)
- <span id="page-100-0"></span>3 Pod uhlom nadvihnite systémovú dosku a uvoľnite konektory na systémovej doske zo zásuviek na základni počítača.
- 4 Demontujte procesor. Pozrite si ["Demontáž procesora" na strane 95.](#page-94-0)
- 5 Demontujte chladič procesora. Pozrite si "Demontáž chladiča procesora" na [strane 105.](#page-104-0)
- 6 Odskrutkujte skrutky, ktoré upevňujú dcérsku dosku k systémovej doske.

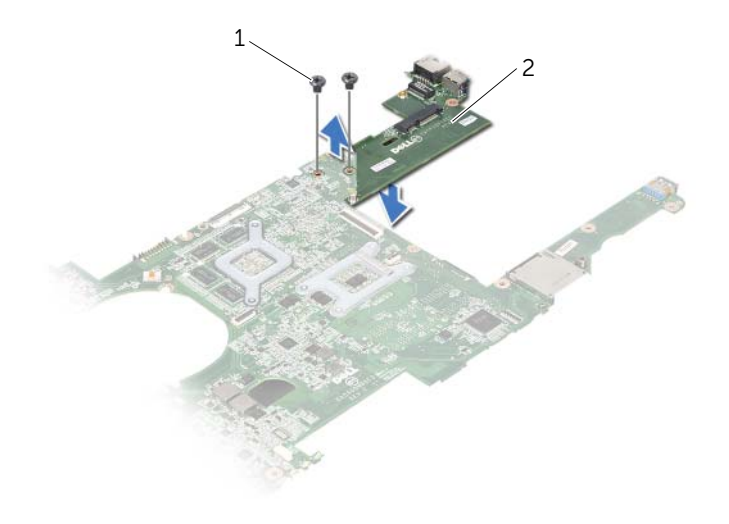

1 skrutky (2) 2 dcérska doska

## <span id="page-102-2"></span>42 Inštalácia systémovej dosky

 $\Lambda$  VÝSTRAHA: Pred prácou vnútri počítača si prečítajte bezpečnostné pokyny, ktoré ste dostali s vaším počítačom a postupujte podľa krokov uvedených v časti ["Skôr než začnete" na strane 9](#page-8-0). Ďalšie informácie o bezpečnosti a overených postupoch nájdete na stránke so zákonnými požiadavkami portálu www.dell.com na adrese dell.com/regulatory\_compliance.

#### Postup

- 1 Zaskrutkujte spät skrutky, ktoré upevňujú dcérsku dosku k systémovej doske.
- 2 Nainštalujte procesor. Pozrite si ["Spätná montáž procesora" na strane 97.](#page-96-0)
- 3 Nainštalujte chladič procesora. Pozrite si "Spätná montáž chladiča procesora" na [strane 107.](#page-106-0)
- <span id="page-102-0"></span>4 Zasuňte konektory na zostave systémovej dosky do zásuviek na základni počítača.
- 5 Zarovnajte otvory na skrutky na zostave systémovej dosky s otvormi na skrutky na základni počítača.
- 6 Zaskrutkujte spät skrutky, ktorými je zostava systémovej dosky pripevnená k základni počítača.
- <span id="page-102-1"></span>7 Zapojte kábel zásuvky napájacieho adaptéra do konektora systémovej dosky.

- 1 Nainštalujte ventilátor. Pozrite si ["Spätná montáž ventilátora" na strane 65](#page-64-0).
- 2 Nainštalujte reproduktory. Pozrite si ["Inštalácia reproduktorov" na strane 69](#page-68-0).
- 3 Riaďte sa pokynmi [krok 5](#page-38-0) až [krok 8](#page-38-1) v časti "Spätná montáž pevného disku" na [strane 39.](#page-38-2)
- 4 Riaďte sa pokynmi [krok 4](#page-42-0) až [krok 5](#page-42-1) v časti ["Výmena diskovej jednotky" na strane 43.](#page-42-2)
- 5 Nainštalujte kartu Mini-Card. Pozrite si ["Spätná montáž karty Mini-Card" na strane 53.](#page-52-0)
- 6 Nainštalujte pamätové moduly. Pozrite si ["Spätná montáž pamät'ových modulov" na](#page-32-0)  [strane 33.](#page-32-0)
- 7 Nainštalujte opierku dlaní. Pozrite si ["Spätná montáž opierky dlaní" na strane 49.](#page-48-0)
- 8 Nainštalujte klávesnicu. Pozrite si ["Spätná montáž klávesnice" na strane 25.](#page-24-0)
- 9 Nainštalujte kryt základne. Pozrite si ["Spätná montáž krytu základne" na strane 29](#page-28-0).
- 10 Vložte batériu. Pozrite si ["Spätná montáž batérie" na strane 19.](#page-18-0)
- 11 Postupujte podľa pokynov v časti ["Po ukončení práce vo vnútri počítača" na strane 11.](#page-10-0)

### Zadanie servisného štítku do nastavenia BIOS

- 1 Zapnite počítač.
- 2 Stlačením klávesu <F2> počas režimu POST prejdite do programu Nastavenie systému.
- 3 Prejdite na hlavnú kartu a zadajte servisný štítok do poľa Service Tag Setting (Nastavenie servisného štítku).

## <span id="page-104-0"></span>Demontáž chladiča procesora

 $\Lambda$  VÝSTRAHA: Pred prácou vnútri počítača si prečítajte bezpečnostné pokyny, ktoré ste dostali s vaším počítačom a postupujte podľa krokov uvedených v časti ["Skôr než začnete" na strane 9](#page-8-0). Ďalšie informácie o bezpečnosti a overených postupoch nájdete na stránke so zákonnými požiadavkami portálu www.dell.com na adrese dell.com/regulatory\_compliance.

#### Prípravné úkony

- 1 Vyberte batériu. Pozrite si ["Demontáž batérie" na strane 17.](#page-16-0)
- 2 Demontujte kryt základne. Pozrite si ["Demontáž krytu základne" na strane 27.](#page-26-0)
- 3 Demontujte pamäťové moduly. Pozrite si "Demontáž pamäťových modulov" na [strane 31.](#page-30-0)
- 4 Riaďte sa pokynmi [krok 1](#page-35-0) až [krok 4](#page-35-1) v časti ["Demontáž pevného disku" na strane 35.](#page-34-0)
- 5 Riaďte sa pokynmi [krok 1](#page-40-0) až [krok 2](#page-40-1) v časti ["Demontáž diskové jednotky" na strane 41.](#page-40-2)
- 6 Demontujte klávesnicu. Pozrite si ["Demontáž klávesnice" na strane 21.](#page-20-0)
- 7 Demontujte opierku dlaní. Pozrite si ["Demontáž opierky dlaní" na strane 45.](#page-44-0)
- 8 Demontuite ventilátor. Pozrite si ["Demontáž ventilátora" na strane 63.](#page-62-0)
- 9 Demontujte reproduktory. Pozrite si ["Demontáž reproduktorov" na strane 67](#page-66-0).
- 10 Riaďte sa pokynmi [krok 1](#page-99-0) až [krok 3](#page-100-0) v časti "Demontáž systémovej dosky" na [strane 99.](#page-98-0)

## Postup

- 1 Obráťte zostavu systémovej dosky.
- 2 Postupne (podľa označenia na chladiči procesora) uvoľnite skrutky so zapustenou hlavou, ktoré zaistujú chladič procesora na systémovej doske.
- 3 Vyberte chladič procesora zo systémovej dosky.

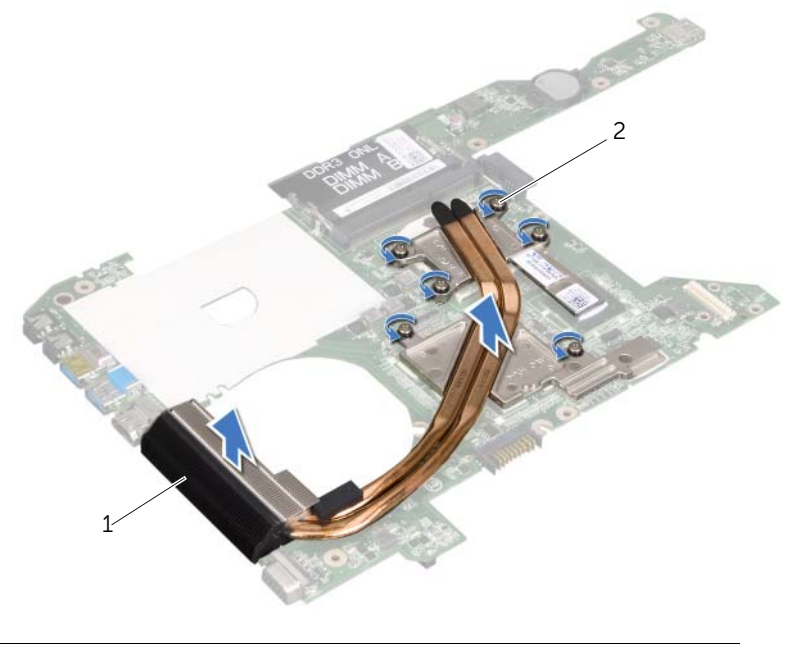

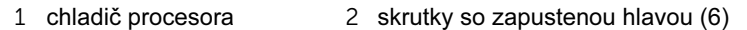

## <span id="page-106-0"></span>Spätná montáž chladiča procesora

VÝSTRAHA: Pred prácou vnútri počítača si prečítajte bezpečnostné pokyny, ktoré ste dostali s vaším počítačom a postupujte podľa krokov uvedených v časti ["Skôr než začnete" na strane 9](#page-8-0). Ďalšie informácie o bezpečnosti a overených postupoch nájdete na stránke so zákonnými požiadavkami portálu www.dell.com na adrese dell.com/regulatory\_compliance.

## Postup

- 1 Zarovnajte skrutky so zapustenou hlavou na zostave chladiča procesora s otvormi na skrutky na systémovej doske.
- 2 Postupne (označené na chladiči procesora) dotiahnite skrutky so zapustenou hlavou, ktoré zaistujú chladič procesora na systémovej doske.

- 1 Riaďte sa pokynmi [krok 4](#page-102-0) až [krok 7](#page-102-1) v časti "Inštalácia systémovej dosky" na [strane 103.](#page-102-2)
- 2 Nainštalujte ventilátor. Pozrite si ["Spätná montáž ventilátora" na strane 65](#page-64-0).
- 3 Nainštalujte reproduktory. Pozrite si ["Inštalácia reproduktorov" na strane 69](#page-68-0).
- 4 Riaďte sa pokynmi [krok 5](#page-38-0) až [krok 8](#page-38-1) v časti "Spätná montáž pevného disku" na [strane 39.](#page-38-2)
- 5 Riaďte sa pokynmi [krok 4](#page-42-0) až [krok 5](#page-42-1) v časti ["Výmena diskovej jednotky" na strane 43.](#page-42-2)
- 6 Nainštalujte pamätové moduly. Pozrite si ["Spätná montáž pamät'ových modulov" na](#page-32-0)  [strane 33.](#page-32-0)
- 7 Nainštalujte opierku dlaní. Pozrite si ["Spätná montáž opierky dlaní" na strane 49.](#page-48-0)
- 8 Nainštalujte klávesnicu. Pozrite si ["Spätná montáž klávesnice" na strane 25.](#page-24-0)
- 9 Nainštalujte kryt základne. Pozrite si ["Spätná montáž krytu základne" na strane 29](#page-28-0).
- 10 Vložte batériu. Pozrite si ["Spätná montáž batérie" na strane 19.](#page-18-0)
- 11 Postupujte podľa pokynov v časti ["Po ukončení práce vo vnútri počítača" na strane 11.](#page-10-0)
## 45 Aktualizácia systému BIOS

Systém BIOS môže vyžadovat aktualizáciu, ak je aktualizácia k dispozícii alebo pri výmene systémovej dosky. Ak chcete aktualizovať systém BIOS:

- 1 Zapnite počítač.
- 2 Prejdite na stránku support.dell.com/support/downloads.
- 3 Nájdite aktualizačný súbor systému BIOS pre svoj počítač:

Ak máte servisný štítok alebo expresný servisný kód počítača:

- a Zadajte servisný štítok alebo expresný servisný kód počítača do poľa Service Tag (Servisný štítok) alebo Express Service Code (Expresný servisný kód).
- **b** Kliknite na položku **Submit** (Odoslať) a preidite na [krok 4.](#page-108-0)

Ak nemáte servisný štítok alebo expresný servisný kód počítača:

- a Vyberte si niektorú z nasledujúcich možností:
	- Automatically detect my Service Tag for me (Automatické vyhľadanie môjho servisného štítku)
	- Choose from My Products and Services List (Výber zo zoznamu mojich produktov a služieb)
	- Choose from a list of all Dell products (Výber zo zoznamu všetkých produktov spoločnosti Dell)
- b Kliknite na položku Continue (Pokračovať) a postupujte podľa pokynov na obrazovke.
- <span id="page-108-0"></span>4 Na obrazovke sa objaví zoznam s výsledkami. Kliknite na položku BIOS.
- 5 Kliknutím na prepojenie Download File (Prevziat súbor) preberiete najnovší súbor systému BIOS.
- 6 V okne Please select your download method below (Vyberte spôsob preberania) kliknite na možnost For Single File Download via Browser (Preberanie jedného súboru pomocou prehľadávača) a kliknite na položku Download Now (Prevziat).
- 7 V okne Save As (Uložit ako) vyberte požadované umiestnenie na prevzatie súboru do počítača.
- 8 Ak sa zobrazí okno Download Complete (Preberanie dokončené), kliknite na položku Close (Zavriet).
- 9 Prejdite do priečinka, kde sa nachádza prevzatý aktualizačný súbor systému BIOS. V priečinku sa zobrazí ikona súboru, ktorá má rovnaký názov ako prevzatý aktualizačný súbor systému BIOS.
- 10 Dvakrát kliknite na ikonu aktualizačného súboru systému BIOS a postupujte podľa pokynov na obrazovke.

POZNÁMKA: Servisný štítok počítača sa nachádza na etikete na spodnej strane U počítača. Ďalšie informácie nájdete v stručnej úvodnej príručke dodanej s počítačom.